**МИНИСТЕРСТВО НАУКИ И ВЫСШЕГО ОБРАЗОВАНИЯ РОССИЙСКОЙ ФЕДЕРАЦИИ** Филиал федерального государственного бюджетного образовательного учреждения высшего образования **«Кузбасский государственный технический университет имени Т. Ф. Горбачева» в г.Белово** (филиал КузГТУ в г.Белово)

Кафедра горного дела и техносферной безопасности

# **ИНФОРМАТИКА**

Методические указания к практическим работам

по дисциплине «Информатика» для обучающихся специальности

09.02.07 «Информационные системы и программирование»

1 часть

Составитель С.В. Белугина

Рассмотрены на заседании кафедры Протокол № 4 от 15.12.2020 Утверждены учебно-методическим советом филиала КузГТУ в г. Белово Протокол № 5 от 17.12.2020

Белово 2020

# **СОДЕРЖАНИЕ**

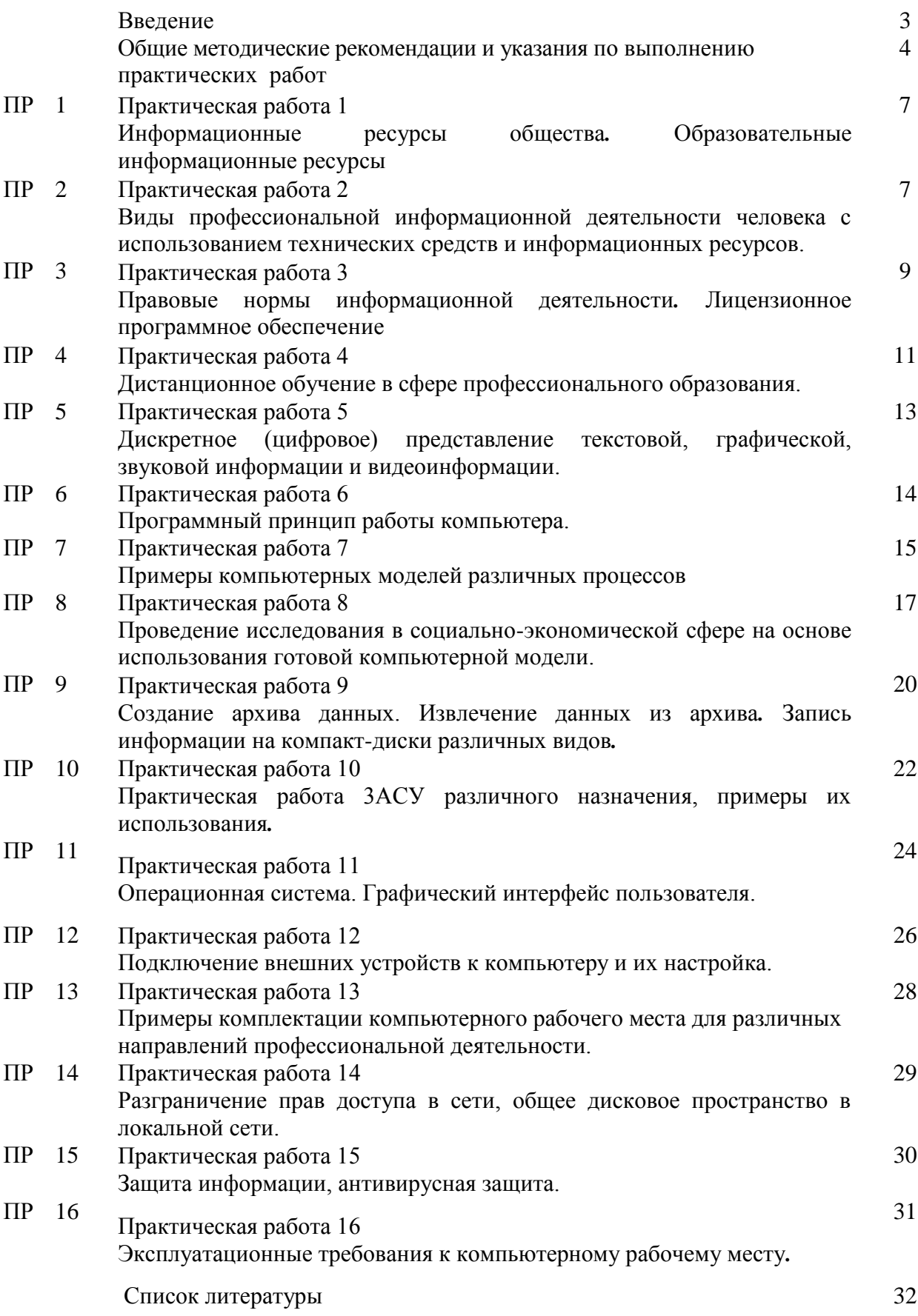

#### **ВВЕДЕНИЕ**

Общеобразовательная дисциплина «Информатика» является дисциплиной обязательной предметной области «Математика и информатика» ФГОС среднего общего образования. В учебных планах ППССЗ дисциплина «Информатика» входит в состав профильных дисциплин.

Предназначена для изучения информатики и информационно-компьютерных технологий в учреждениях среднего профессионального образования, реализующих образовательную программу среднего (полного) общего образования, при подготовке специалистов среднего звена.

При освоении дисциплины у обучающихся формируется информационнокоммуникационная компетентность – знания, умения и навыки по информатике, необходимые для изучения других общеобразовательных дисциплин, для их использования в ходе изучения специальных дисциплин профессионального цикла, в практической деятельности повседневной жизни.

Дисциплина **«**Информатика» состоит из пяти разделов. Содержание каждой темы включает теоретический и практико-ориентированный материал, реализуемый в форме практикумов с использованием средств ИКТ.

Сборник состоит из введения, описания шестнадцати практических занятий, списка используемой литературы.

Общее количество часов на практические занятия – 32; на каждую работу отводится по 2 часа.

Выполнение предложенных практических работ обеспечивает формирование у обучающихся умений самостоятельно и избирательно применять различные средства ИКТ, включая дополнительное цифровое оборудование (принтеры, графические планшеты, цифровые камеры, сканеры и др.), пользоваться комплексными способами представления и обработки информации, а также изучить возможности использования ИКТ для профессионального роста.

МУ к практическим работам соответствуют разделам и темам рабочей программы, содержат краткие теоретические сведения, задания, технологию выполнения работы, вопросы для самоконтроля изученного материала, форму отчетности студента.

Обучающиеся имеют возможность видеть конечную цель своего труда, планировать уровень его сложности и прогнозировать результат.

Практические работы проводятся в порядке изучения программного материала. Для более эффективного выполнения практических работ необходимо заранее повторить соответствующий теоретический материал по учебным пособиям, на занятии тщательно ознакомиться с содержанием работы и программным обеспечением компьютера.

### **ОБЩИЕ МЕТОДИЧЕСКИЕ РЕКОМЕНДАЦИИ И УКАЗАНИЯ ПО ВЫПОЛНЕНИЮ ПРАКТИЧЕСКИХ ЗАНЯТИЙ**

#### **1.1 Подготовка к практическому занятию**

1. Внимательно ознакомиться с описанием соответствующего практического занятия и установить, в чем состоит основная цель и задача этой работы;

2. По лекционному курсу и соответствующим литературным источникам изучить теоретическую часть, относящуюся к данному практическому занятию.

### **1.2 Выполнение практических занятий**

Успешное выполнение работы может быть достигнуто в том случае, если обучаемый

представляет себе цель выполнения практического занятия, поэтому важным условием является тшательная подготовка к практической работе.

# 1.3 Как пользоваться методическими указаниями

- сначала ознакомьтесь с теоретической частью, чтобы составить себе общее представление о тематике предстоящей работы;
- затем переходите к выполнению заданий, внимательно прочтите текст задания, который часто представляет собой алгоритм будущих технологических действий; в каждом новом задании для наглядности описана технология выполнения для достижения поставленной в задании цели.
- по окончании выполнения предложенных заданий необходимо ответить на вопросы самоконтроля в конце каждой практического занятия.

# 1.4 Оформление отчетов по практическим занятиям

Требования к структуре и оформлению отчета по практическим занятиям:

• отчет по практическим занятиям состоит из титульного листа, отчетов по практическим работам

• каждая работа содержит цель, ход работы, ответы на вопросы самоконтроля и вывод о проделанной работе;

- отчет выполняют, руководствуясь следующими положениями:
	- отчет выполнять на листах формата А4;
	- записать на первом листе цель и постановку задачи;
	- оформлять работу шрифтом Times New Roman.

Форма отчетности - письменный отчет о практическом занятии на электронном носителе с устной защитой преподавателю.

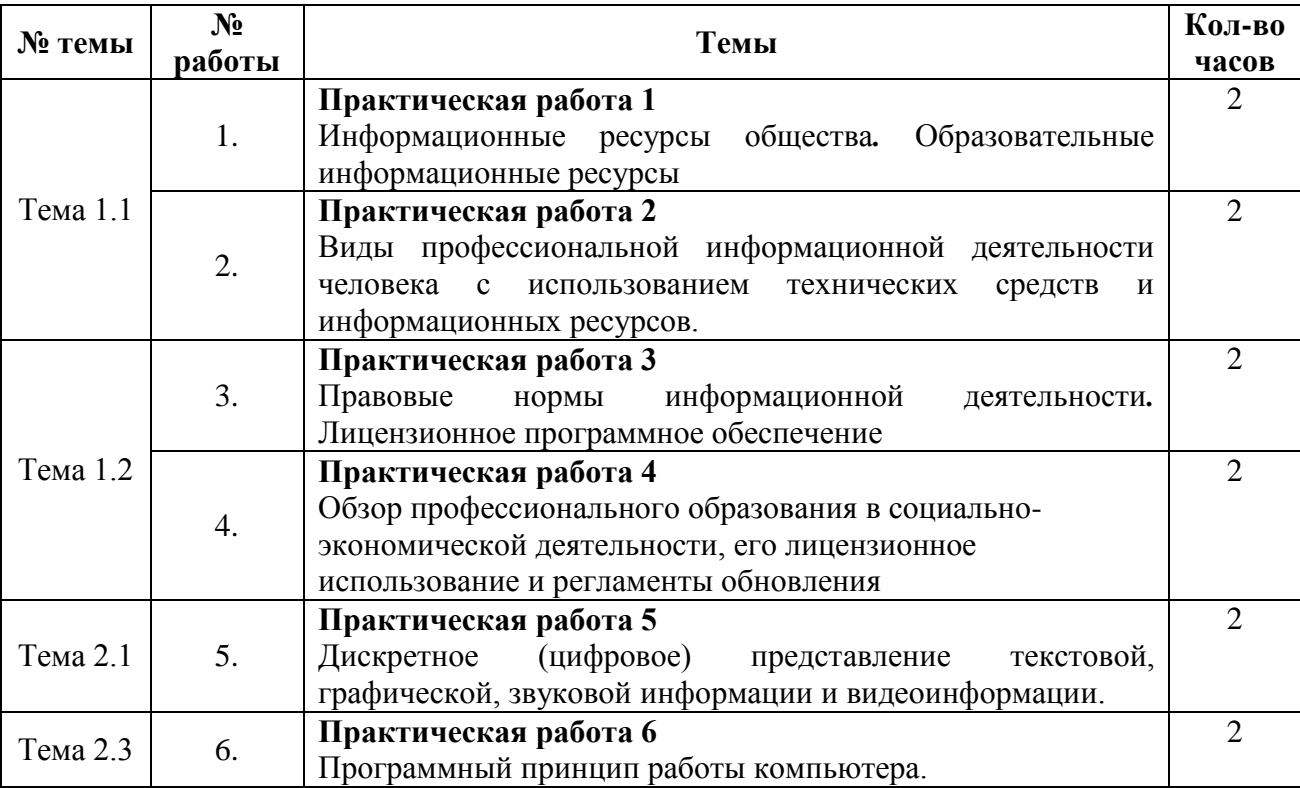

# ПЕРЕЧЕНЬ ПРАКТИЧЕСКИХ РАБОТ

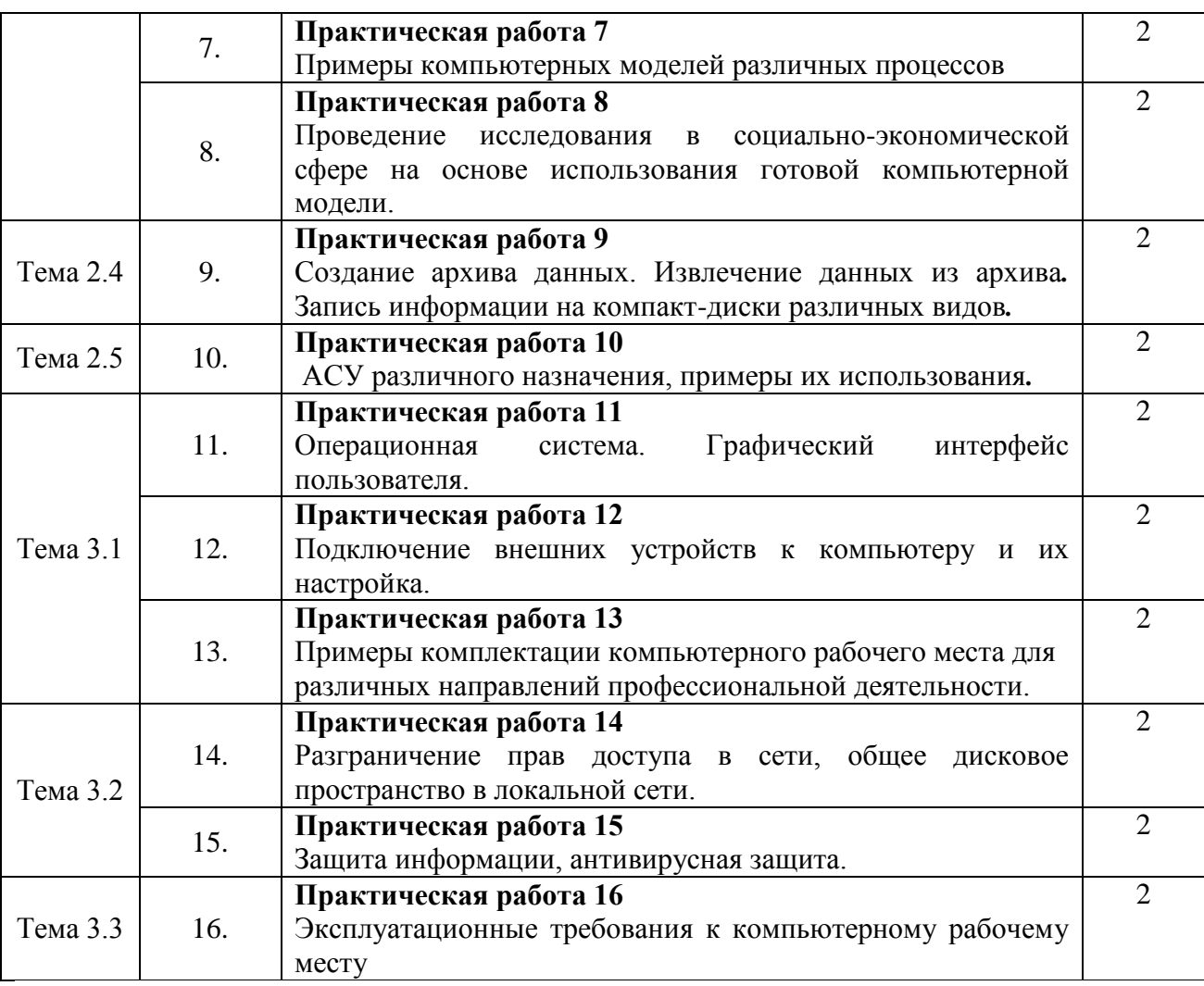

# **ПРАКТИЧЕСКАЯ РАБОТА 1 (2 часа)**

### **Тема: Информационные ресурсы общества. Образовательные информационные ресурсы. Работа с ними**

**Цель:** получение навыков пользования образовательными информационными ресурсами, поиска нужной информации с их помощью; овладение методами работы с программным обеспечением.

# **Задачи:**

- 1. Научиться пользоваться информационными ресурсами Интернет.
- 2. Научиться осуществлять поиск информации в сети Интернет.

**Оборудование:** компьютеры, совместимые с IBM PC, МУ по выполнению практической работы №1.

**Задание 1 -** Осуществить поиск информации в сети Интернет.

# **Технология выполнения**

- 1. Загрузите Интернет.
- 2. В строке поиска введите фразу «каталог образовательных ресурсов».
- 3. Перечислите, какие разделы включают в себя образовательные ресурсы сети Интернет.
- 4. Охарактеризуйте любые три.

**Задание 2 -** С помощью Универсального справочника-энциклопедии найдите ответы на следующие вопросы:

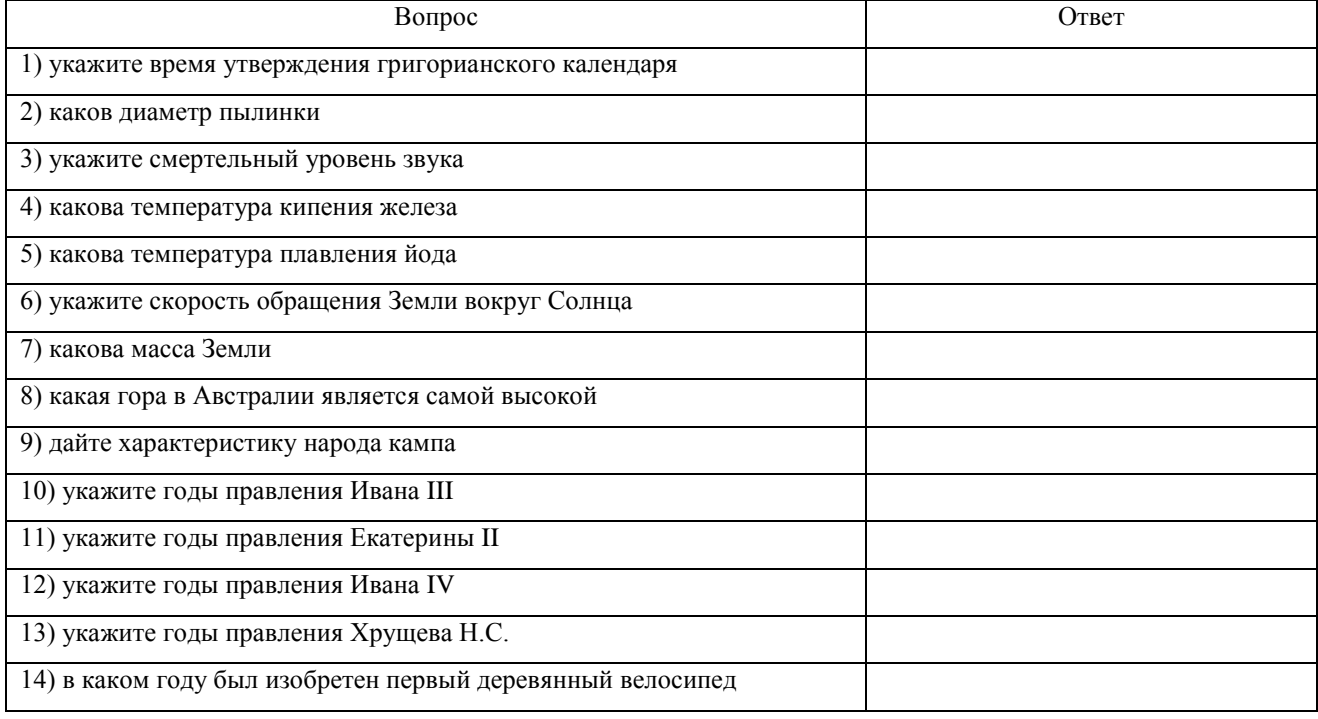

# **Контрольные вопросы:**

- 1. Что такое информационные ресурсы?
- 2. Что понимают под образовательными информационными ресурсами?
- 3. Что можно отнести к образовательным электронным ресурсам?

**Форма отчѐтности** - отчѐт о практической работе в письменном виде

# **ПРАКТИЧЕСКАЯ РАБОТА 2 (2 часа)**

# **Тема: Виды профессиональной информационной деятельности человека с использованием технических средств и информационных ресурсов.**

**Цель:** получение практических навыков применения информационных ресурсов Интернета для нахождения информации в электронном виде по всем вопросам. **Задачи:** 

- 1. Научиться пользоваться информационными ресурсами Интернет.
- 2. Научиться осуществлять поиск информации в сети Интернет.

**Оборудование:** компьютеры, совместимые с IBM PC, МУ по выполнению практической работы №2.

### **Технология выполнения**

**Задание 1 -** Найти в Интернете информацию о наличии, стоимости, возможности заказать доставку нужного лекарства в Кемерово

### **Технология выполнения**

Войти в поисковый сервис в Интернете www.yandex.ru и сформировать запрос:

«Наличие лекарства …….. в аптеках Кемерово (Белово)»

В результате выполнения запроса появится перечень сайтов и интересующей нас информацией. Выберем один из них. Войдя на выбранный сайт, в специальном окне поиска наберем название лекарства и при желании укажем ближайшую к вам улицу или станцию метро. В результате исполнения увидим перечень аптек, где есть это лекарство, его цену и каждой аптеке, есть ли служба доставки на дом.

**Задание 2** - Познакомиться с сайтом образовательных ресурсов

### **Технология выполнения**

- 2.1 Войти в поисковый сервис в Интернете www.yandex.ru и сформировать запрос:
- 2.2 В строку адреса вписать http://school-collection.edu.ru/ это коллекция цифровых образовательных ресурсов для учебных заведений нашей страны. Ознакомиться с этой коллекцией.
- 2.3 Найти размещенные там электронные учебники и задания по предмету «Информатика»

### **Задание 3** - Познакомиться с ресурсами сайта Российской государственной библиотеки

# **Технология выполнения**

- 3.1 Найти нужную информацию. Адрес Российской государственной электронной библиотеки http://www.rsl.ru
- 3.2 Войти по электронному адресу Российской государственной библиотеки на головную страницу и ознакомиться с ним. Найти нужное произведение в электронном виде, изучаемое по программе предмета литература.
- 3.3 В программе Word составьте таблицу ссылок на сайты библиотек г. Кемерово

**Задание 4** - Познакомиться с сайтом образовательных ресурсов. Раздел СПО

# **Технология выполнения**

4.1 Используя сайт «Единое окно» (http:windows.edu.ru), составить список ссылок на ресурсы www.fcior.edu.ru. (разделы СПО), имеющих непосредственное отношение к подготовке по вашей будущей профессии.

4.2 Воспользоваться также подборкой сайтов по профориентации **http://www.edu.ru/abitur/act.11/index.php http://pedsovet.org/** 

### **Задание 5**

### **Технология выполнения**

5.1 Составьте таблицу ссылок на сайты библиотек региона, в котором вы живете, используя Интернет.

5.2 Подберите коллекцию работ любимого художника, используя электронную экспозицию на сайте музея Третьяковской галереи (http://www. tretyakovgallery.ru/).

### **Дополнительное задание**

Воспользуйтесь расширенным поиском в коллекции ФЦИОР и найдите электронные образовательные ресурсы:

- по своему профилю подготовки (специальности);
- для использования в изучении других дисциплин;

для подготовки к контрольной работе по дисциплинам по профилю обучения.

### **Контрольные вопросы:**

1. Что Вы понимаете под информационными ресурсами?

- 2. Перечислите параметры для классификации информационных ресурсов.
- 3. Что понимают под образовательными информационными ресурсами?
- 4. Что можно отнести к образовательным электронным ресурсам?

Форма отчётности - отчёт о практической работе в письменном виде

# ПРАКТИЧЕСКАЯ РАБОТА 3 (2 часа)

### Тема: Правовые нормы информационной деятельности. Лицензионное программное обеспечение

Цель: получение практических навыков использования программных продуктов по их правовому статусу.

### Залачи:

- 1. Научиться различать программные продукты по их правовому статусу.
- 2. Научиться рассчитывать экономический эффект от внедрения вычислительной и организационной техники.

Оборудование: компьютеры, совместимые с IBM PC, МУ по выполнению практической работы №3.

# Технология выполнения

# Залание 1

1. На основании предложенных данных рассчитать трудовые, стоимостные показатели, а также срок окупаемости затрат.

Исходные данные представлены в таблицах 1 и 2.

### Таблица 1 - Затраты на создание проекта:

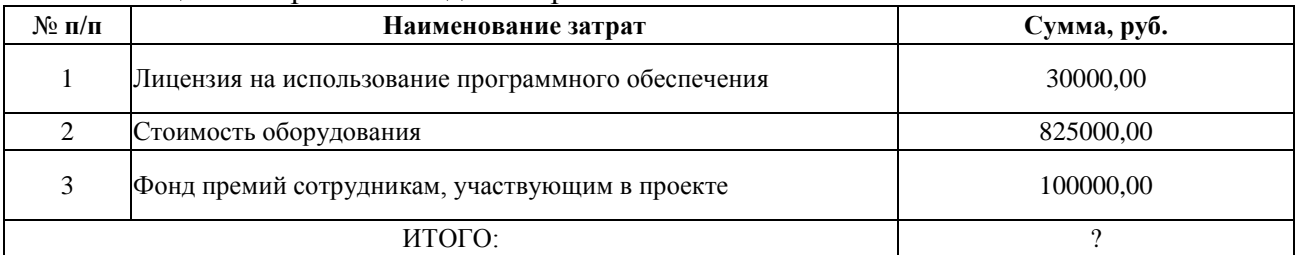

### Таблица 2 - Затраты за год

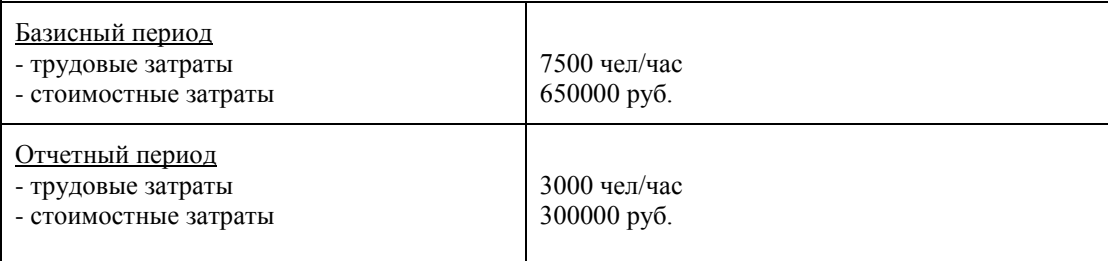

# 2. Заполните таблицу 3

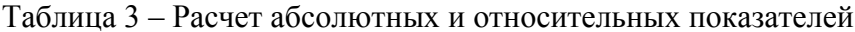

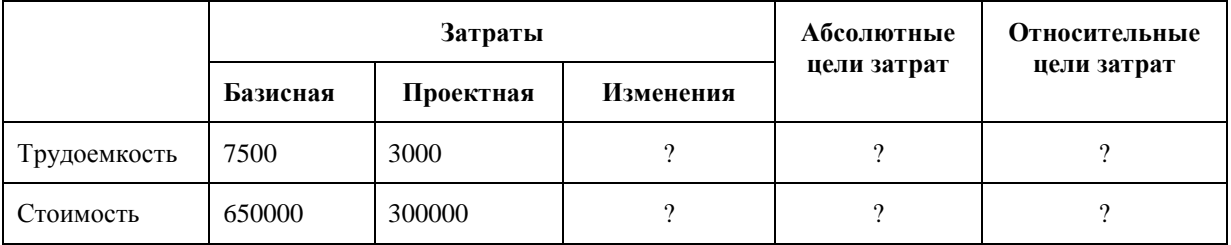

3. Значения ячеек, где стоят «?» рассчитать:

Изменения = Базисная - Проектная

Абсолютные цели затрат = Изменения

Относительные цели затрат = Проектная / Базисная

4. Вычислите, сколько лет потребуется на окупаемость проекта:

# **Срок окупаемости = Итого затрат на создание проекта / Изменения (стоимость)**

**Задание 2 -** Выберите из таблицы 4 технические средства и информационные ресурсы, которые:

а) будут вам необходимы в процессе обучения;

б) относятся к области вашей профессиональной деятельности.

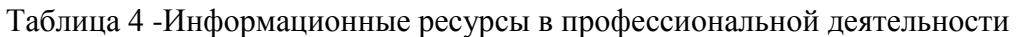

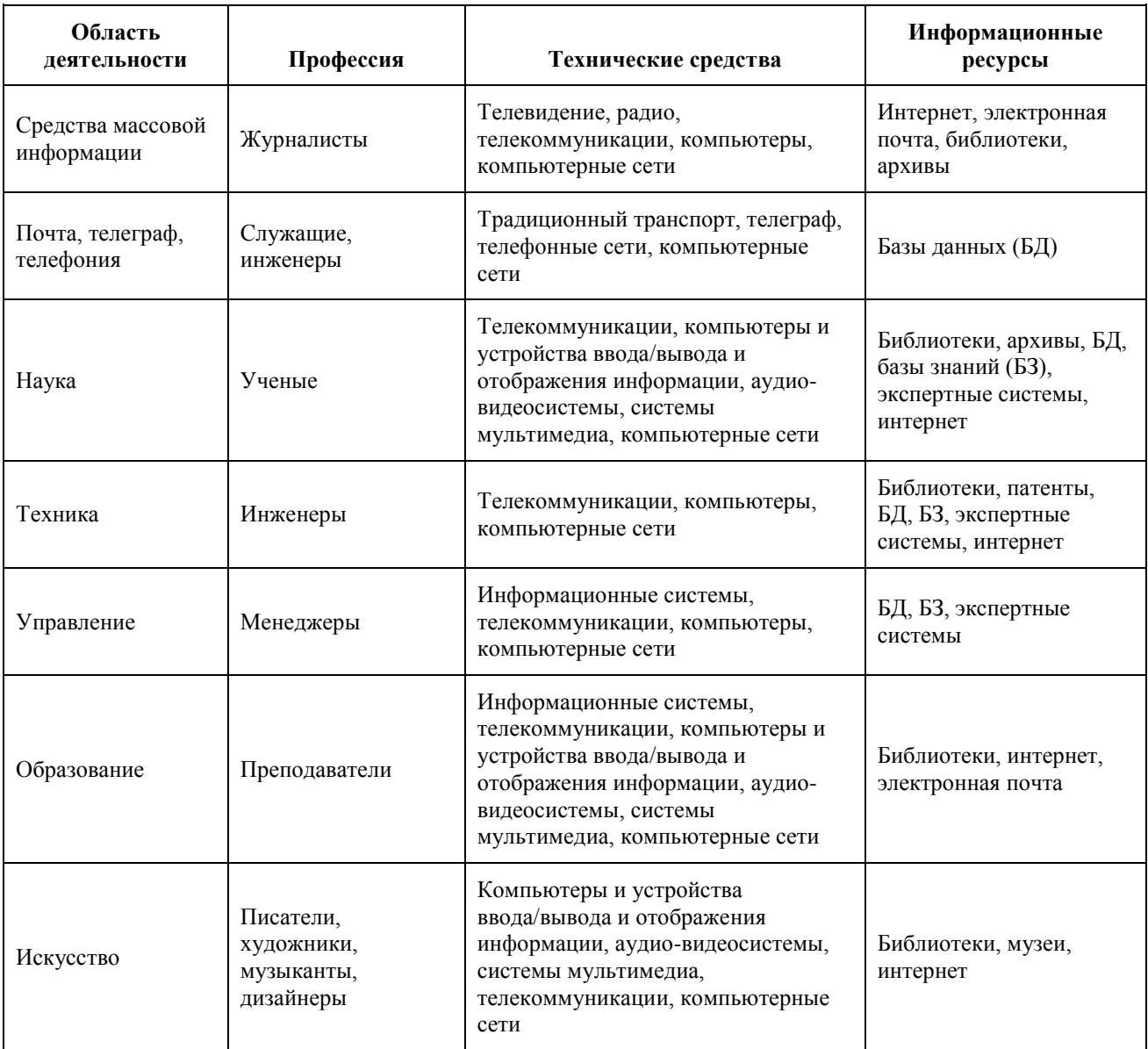

# **Контрольные вопросы:**

1. Какие программы называют лицензионными? В чем их отличие от свободно распространяемых программ?

- 2. Что подразумевают под понятием «Открытое ПО»?
- 3. Почему компьютерное пиратство наносит ущерб обществу?

**Форма отчѐтности** - отчѐт о практической работе в письменном виде

# ПРАКТИЧЕСКАЯ РАБОТА 4 (2 часа)

# Тема: Обзор профессионального образования в социально-экономической деятельности, его лицензионное использование и регламенты обновления

Цель: получение практических навыков использования программных продуктов по их правовому статусу, осуществлять организацию обновления программного обеспечения с использованием сети Интернет.

# Залачи:

- 1. Научиться различать программные продукты по их правовому статусу.
- 2. Научиться осуществлять организацию обновления программного обеспечения с использованием сети Интернет.

Оборудование: компьютеры, совместимые с IBM PC, МУ по выполнению практической работы №4.

# Технология выполнения заданий

Задание 1. Найдите ответы на следующие вопросы

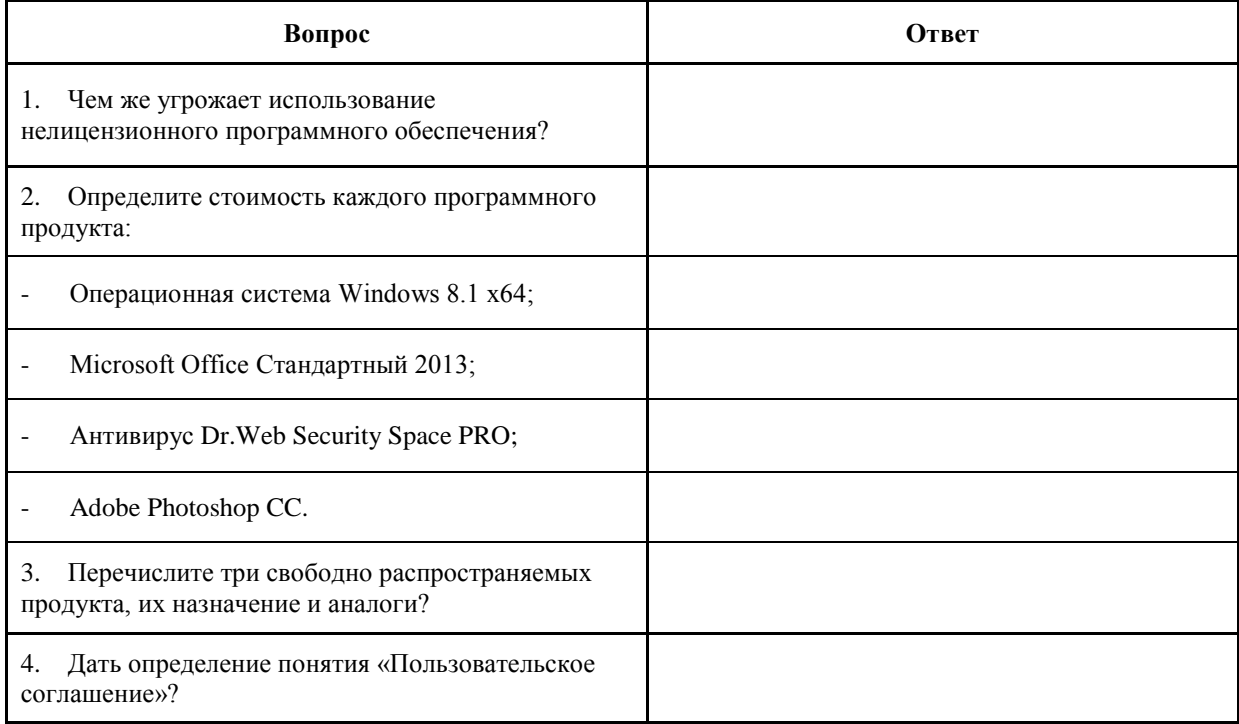

# Задание 2. Заполните таблицу.

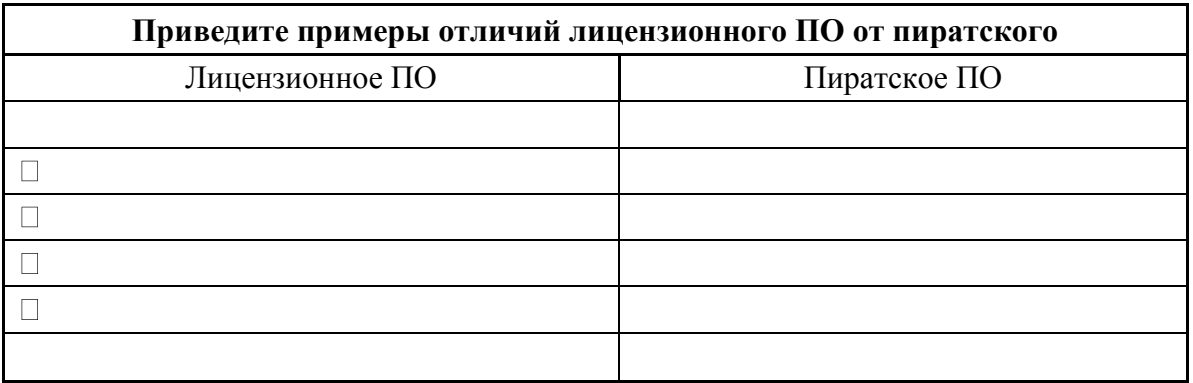

**Задание 3.** Приведите примеры рисков при установке пиратского ПО

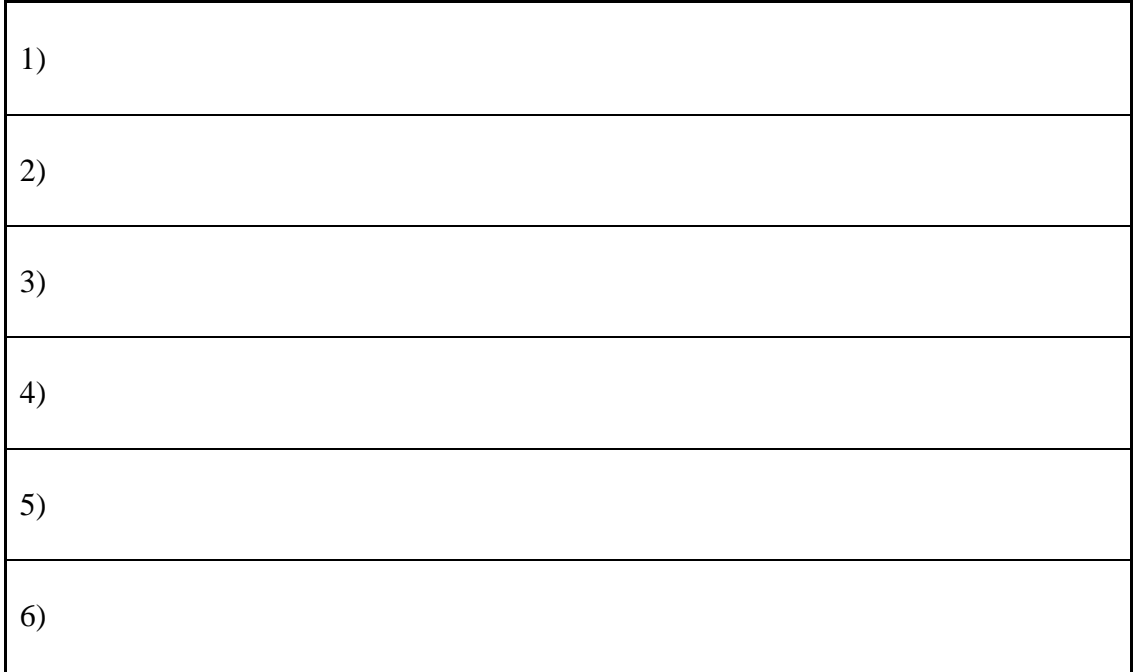

**Задание 4**. Изучив лицензионное соглашение на использование программного обеспечения Microsoft, ответьте на следующие вопросы:

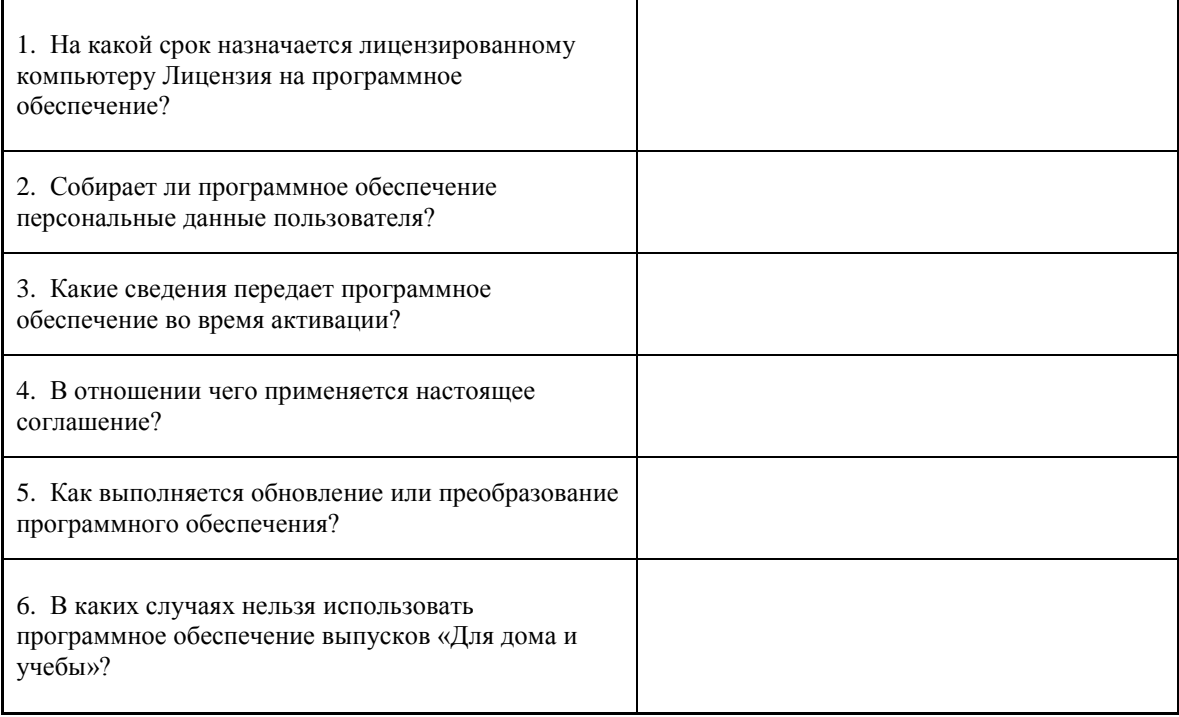

### **Контрольные вопросы:**

1. Какие меры наказания предусмотрены за нарушение авторских прав на ПО?

2. Какие технические средства и информационные ресурсы будут вам необходимы в процессе обучения?

3. Какие технические средства и информационные ресурсы относятся к области вашей

профессиональной деятельности?

**Форма отчѐтности** - отчѐт о практической работе в письменном виде

# **ПРАКТИЧЕСКАЯ РАБОТА 5 (2 часа)**

# **Тема: Дискретное (цифровое) представление текстовой, графической, звуковой информации и видеоинформации**

**Цель:** получение навыков представления текстовой, графической, звуковой информации и видеоинформации, получение навыков записи числа в различных системах счисления. **Задачи:** 

- 1. Научиться представлять текстовую, графическую, звуковую информацию и видеоинформацию.
- 2. Научиться записывать числа в различных системах счисления.

**Оборудование:** компьютеры, совместимые с IBM PC, МУ по выполнению практической работы №5.

# **Задание 1**

1.1. Какой информационный объем имеет моноаудиофайл, длительность звучания которого 1 секунда, при среднем качестве звука а)16 бит, 24 кГц, б) 8 бит, 24 кГц, в) 16 бит, 22 кГц, г) 8 бит, 22 кГц ?

# **Технология выполнения**

Решение:

а) 16 бит \* 24000 = 384000 бит = 48000 байт = 47 кБайт Остальные расчеты производятся аналогично.

1.2. Подсчитать, сколько места будет занимать одна минута цифрового звука на жестком диске или любом другом цифровом носителе, записанного с частотой а) 44.1 кГц; б) 11 кГц; в) 22 кГц; г) 32 кГц и разрядностью 16 бит.

### **Технология выполнения**

Решение:

а) Если записывают моносигнал с частотой 44.1 кГц, разрядностью 16 бит (2 байта), то каждую минуту аналого-цифровой преобразователь будет выдавать

441000  $*$  2  $*$  60 = 5292000 байт ≈5Мб

данных об амплитуде аналогового сигнала, который в компьютере записываются на жесткий диск. Если записывают стереосигнал, то 1058000 байт≈10Мб.

Остальные расчеты производятся аналогично.

**Задание 2** Перевести числа из десятичной системы счисления в двоичную, восьмеричную,

шестнадцатеричную и проверить вычисления используя приложение Калькулятор:

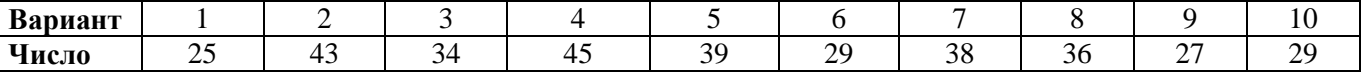

**Задание 4** Перевести числа из двоичной системы счисления в десятичную:

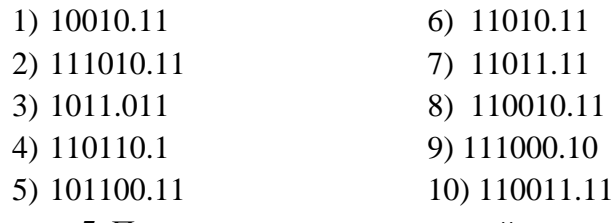

**Задание 5** Перевести числа из двоичной системы в восьмеричную и шестнадцатеричную:

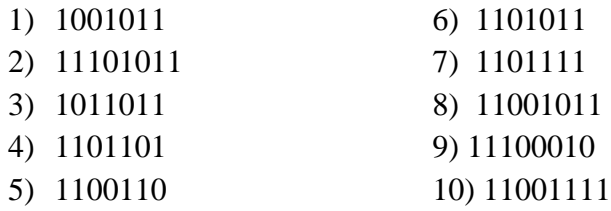

### **Контрольные вопросы:**

- 1. Какие виды информации Вы знаете?
- 2. Что такое система счисления?
- 3. Как перевести десятичные числа в двоичный код?

**Форма отчѐтности** - отчѐт о практической работе в письменном виде

## ПРАКТИЧЕСКАЯ РАБОТА 6 (2 часа) Тема: Программный принцип работы компьютера

Цель: получение практических навыков работы компьютера на примерах алгоритмов и готовых залач на языке Pascal

Задачи:

1. Научиться тестировать готовые программы.

Оборудование: компьютеры, совместимые с IBM PC, МУ по выполнению практической работы №6.

Задание 1 Произвести запуск готовой программы

### Технология выполнения

1. На рабочем поле окна введите листинг программы, которая реализует задачу

Задача 1. Если не учитывать сопротивление среды, то дальность S полета тела, брошенного под углом  $\alpha$  к горизонту с начальной скоростью V, определяется выражением  $S =$  $V^2\sin(2a)/g$ где  $g$  — ускорение свободного падения. Требуется рассчитать S при  $\alpha=20^\circ$  и  $V = 10$  M/c.

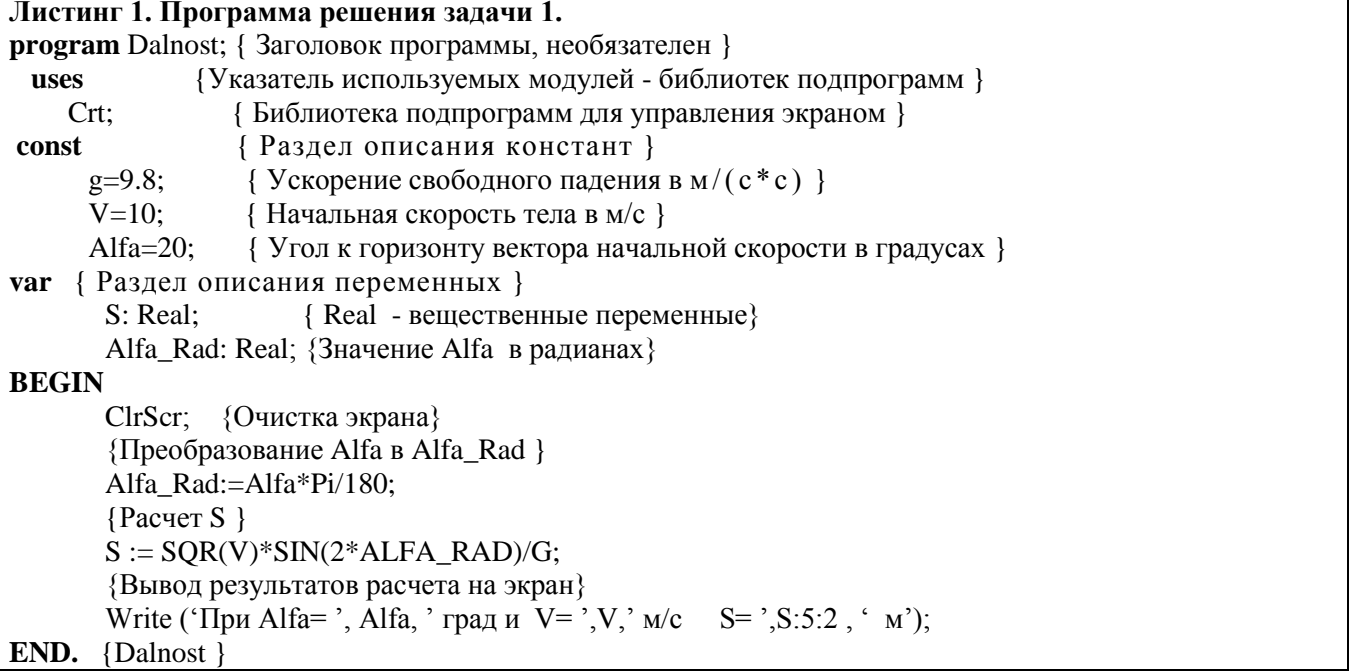

2. Выполните компиляцию программы

3. Запустите программу на исполнение, будет сделан расчет.

```
.Program 1.pas<sup>*</sup>
```

```
program Dalnost; (Заголовок программы, необязателен)
 const.g = 9.8;
   v = 10;\lambdalfa = 20;
 var
   S: Real:
   Alfa Rad: Real:
 begin
   Alfa Rad := Alfa * Pi / 180;
   S := SQR(V) * SIN(2 * ALFA RAD) / G;Write ('При Alfa=', Alfa, ' ppan и V=', V, 'м/с S=', S:5:2, ' м');
\zetaОкно вывода
```
При Alfa=20 град и V=10м/с S= 6.56 м

4. Просмотрите результат вычисления. На экране пользователя увидите:

#### При Аlfa=20 град и  $V=10$  м/с  $S=6.56$  M

5. Сохраните Вашу программу, введите имя файла - dalnost, закройте окно (рис. 1).

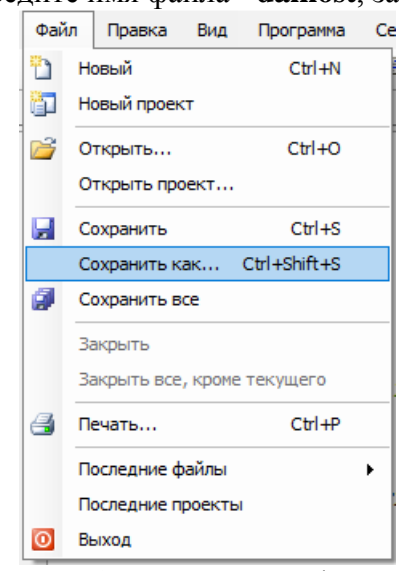

Рисунок 1 – Сохранение файла

- 6. Откройте файл и выбрав из предложенного списка имя файла dalnost.pas (рис. 2).
- 7. Завершите работу программы.

# Контрольные вопросы:

- 1. Что такое программа?
- 2. Что называется оператором?

Форма отчётности - отчёт о практической работе в письменном виде

# ПРАКТИЧЕСКАЯ РАБОТА 7 (2 часа) Тема: Примеры компьютерных моделей различных процессов

Цель: получение навыков рассмотрения моделей различных процессов. Задачи:

1. Научиться на примерах разбираться в моделях различных процессов

Оборудование: компьютеры, совместимые с IBM PC, МУ по выполнению практической работы №7.

### Технология выполнения

Задание 1 - Выписать определение модели, моделирования. Выписать примеры моделей процессов.

Задание 2 - В таблицу внесите существующие модели для указанных объектов:

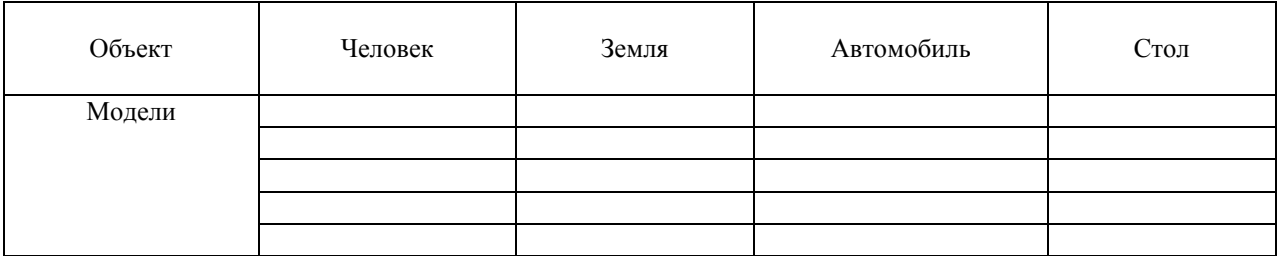

Задание 2 - Составить блок-схемы решения задач линейной структуры

### Технология выполнения:

- 1) Составьте блок-схему для задачи вашего варианта по номеру в журнале
- 2) Нарисуйте блок-схему средствами программы MSWord:
	- Вставьте новое полотно

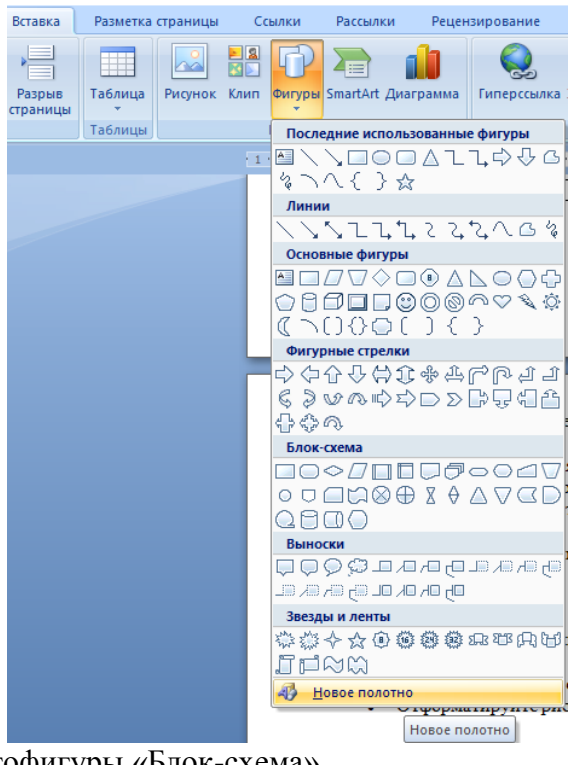

Используйте автофигуры «Блок-схема»

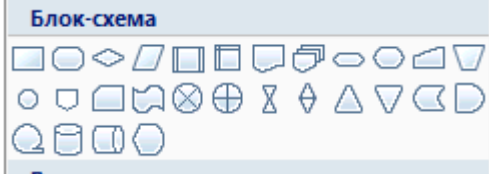

- Добавьте необходимый текст в блоки
- Подпишите направления блоков решения и цикла с помощью инструмента «Надпись»

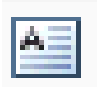

Отформатируйте рисунок и сделайте соответствующую подпись

### Задания для самостоятельной работы

### Задание 1 - Линейный алгоритм

- 1 Вычислите площадь параллелограмма.
- $\overline{2}$ Вычислите площадь поверхности параллелепипеда.
- 3 Вычислите стоимость покупки, состоящей из нескольких тетрадей и такого же количества обложек к ним.
- 4 Вычислите площадь треугольника, если известны длины двух его сторон и величина угла между этими сторонами.
- 5 Вычислите сопротивление электрической цепи, состоящей из двух параллельно соединенных сопротивлений.
- 6 Вычислите пересчет расстояния из верст в километры (1 верста это 1066,8м).
- 7 Найти диагональ d прямоугольника, если известны стороны прямоугольника а и b, по формуле  $d=\sqrt{a^2+b^2}$
- 8 Вычислите площадь треугольника, если известна длина основания и высоты.
- 9 Вычислите объем цилиндра.

$$
\frac{b+\sqrt{b^2+4ac}}{2a} - a^3c + b^{-2}
$$

- 10 Вычислите выражение
- 11 Вычислить  $y=a^x$  при любом значение а и х
- 12 Найти площадь в треугольнике, вписанного в окружность, если даны радиус R окружности и стороны треугольника a, b, c по формуле S=(abc)/4R.
- 13 Найти площадь ромба  $S=a^2 \sin \alpha$ .
- 14 Найти объем пирамиды, если известны площадь основания Q и высота пирамиды Н по формуле  $V=(1/3)OH$
- 15 Вычислить  $y=(3x^2+1)/(x-7)$  при  $x=12$ .
- 16 Найти площадь S и объем V куба по формулам S=6a<sup>2</sup>, V=a<sup>3</sup>, если а известно (а- ребро куба).
- 17 Найти объем шара по формуле  $V = (4/3)\pi R^3$ .

# Контрольные вопросы:

- 1 Что такое молель?
- 2 Что такое моделирование?
- 3 Что такое алгоритм?
- 4 Какие блоки используются для составления алгоритмов линейной структуры?
- 5 Какой блок используется для организации алгоритмов разветвленной структуры?

Форма отчётности - отчёт о практической работе в письменном виде

# ПРАКТИЧЕСКАЯ РАБОТА 8 (2 часа)

# Тема: Проведение исследования в социально- экономической сфере на основе использования готовой компьютерной модели

Цель: получение навыков исследования компьютерной модели на примере вычисления площади треугольника

# Залачи:

1. Научиться исследовать компьютерные модели.

Оборудование: компьютеры, совместимые с IBM PC, МУ по выполнению практической работы №8.

Задание 1 - Произвести исследование компьютерной модели на примере вычисления площади треугольника

# Технология выполнения залания

Рассмотрим последовательность этапов компьютерного моделирования на примере вычисления площади треугольника.

# 1. Постановка залачи.

Вычислить площадь треугольника S по заданным сторонам a, b, c.

Объект моделирования - треугольник.

 $2.$ Выбор метода или построение модели. Проанализировав постановку задачи, программист выбирает метод решения. В нашем примере в связи с этим нужно рассмотреть два вопроса. Во-первых, каким способом лучше определить, что значения а, b, с могут быть длинами сторон треугольника? По определению, неотрицательные числа *а*, *b*, *с* могут быть длинами сторон треугольника, если максимальное из них меньше суммы двух других.

Пусть  $max(a,b,c)=c$ .

Тогда правило может быть записано так:  $a+b>c$ .

Увеличим обе части неравенства на величину с и разделим их на 2

 $a+b+c$ <br>> c

Переменной Р обозначим полупериметр треугольника. Тогда а, b, с - стороны треугольника, если  $P>c$ , где  $c$  - наибольшая из сторон. Во-вторых, площадь треугольника также может быть вычислена различными способами. Мы выберем формулу Герона:

$$
S = \sqrt{P \cdot (P - a) \cdot (P - b) \cdot (P - c)}
$$

Теперь метод решения поставленной задачи может быть сформулирован так. По заданным значениям переменных *a*, *b*, *c* вычислить полупериметр *P*. Если *a*, *b*, *c* образуют стороны треугольника, то вычислить его площадь S и выдать результаты расчета. В противном случае, выдать сообщение о том, что *a*, *b*, *c* не являются сторонами треугольника.

# 3. Организация данных.

В рассматриваемой задаче мы будем использовать следующие переменные: а, b, с - стороны треугольника;

 $d$  - наибольшее из значений  $a, b, c$ ;

 $P$  - полупериметр;  $S$  - площадь.

Для них должны выполняться следующие условия:  $P > d$ ,  $S > 0$ ,  $a > 0$ ,  $b > 0$ ,  $c > 0$ . Все переменные будем считать вещественными.

 $\mathbf{4}$ Алгоритмизация. На этап построения алгоритма иногда смотрят как на некоторое вспомогательное лействие. выполняемое непосредственно перед программированием. Сначала вы пытаетесь взглянуть на задачу в целом и описать алгоритм в структурированной форме, не вдаваясь в мелкие детали. Для нашей задачи алгоритм имеет вид:

Начало

- 1. задать  $(a, b, c)$ ;
- 2. вычислить полупериметр Р;

3. найти наибольшую из сторон *a*, *b*, *c*;

- 4. если а, b, с стороны треугольника
	- 4.1. то вычислить площадь S; выдать (S);
- 4.2. иначе выдать  $(a, b, c, )$  не являются сторонами треугольника')

Конец.

Программирование. На предыдущих этапах был детально разработан алгоритм решения 5. задачи и описаны используемые в нем переменные. Теперь написание программы сводится к переводу этого алгоритма на язык программирования.

### Технология работы:

5.1 Запустите среду программирования PascalABC.Net

5.2 Ввелите текст программы

```
program PLOCHAD;
  {вычисление площади треугольника по трем сторонам)
  var A,B,C:real; {стороны}
  D:real; {большая из сторон}
  P:real; {полупериметр}
  S:real; {площадь}
  begin
  writeln('Задайте стороны A,B,C:')
  read(A,B,C);{вычислить полупериметр}
  P:= (A + B + C)/2:
  {найти наибольшую длину}
  D:=A;if D < B then D:=B;
  if D < C then D:=C;
  if {a,b,c - стороны треугольника} P>D
  then
  begin {вычислить плошаль}
  S:=SORT(P*(P-A)*(P-B)*(P-C));writeln{'ПЛОЩАДЬ:',S)
  end
  else writeln(A,B,C, \t- Hе являются сторонами треугольника')
  end.
5.3 Выполните форматирование текста программы.
              PascalABC.NET
               Файл Правка Вид Программа Сервис Модули Помощь
              8 5 T X
```
5.4 Выполните отладку программы.

Program1.pas

Теперь начинается работа по выяснению того, какая ошибка или ошибки дали такой эффект, а также устранению этих ошибок. Эта работа называется отладкой.

Форматировать код

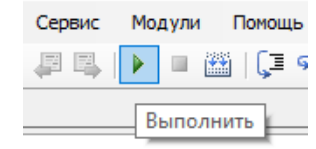

```
program PLOCHAD;
     {вычисление площади треугольника по трем сторонам)
     Var A, B, C:real; {CTOPOHM}
     begin real; {большая из сторон}
     P:real; {полупериметр}
     S:real; {площадь}
     begin{bmatrix}b \\ c \\ d\end{bmatrix}writeln ('Задайте стороны A, B, C:')
     read(A, B, C);
     {вычислить полупериметр}
     P:=(A + B + C)/2;{найти наибольшую длину}
     D := A;if D < B then D := B:
     if D < C then D := C;
     if \{a, b, c - стороны треугольника} P>D
     then
     begin {вычислить площадь}
     S :=SORT (P* (P-A) * (P-B) * (P-C));
     writeln{'ПЛОЩАДЬ:',S)
     end
     else writeln(A, B, C,
    "- не являются сторонами треугольника")
     end.
```
#### іисок ошибок

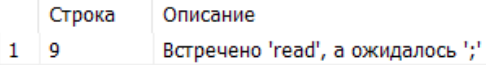

program PLOCHAD;

```
(вычисление плошали треупольника по трем сторонам)
var A, B, C: real; {CTODOHM}
Direal: { Somemag wa cropos}
P:real; { nonynepmmerp}
S:real: {плошаль}
begin{bmatrix}b \\ c \\ d\end{bmatrix}writeln ('Задайте стороны A, B, C:');
read(A, B, C);
{вычислить полупериметр}
P:=(A + B + C)/2;{найти наибольшую длину}
D := \Delta:
if D < B then D := B;
if D<C then D:=C;
if \{a,b,c - стороны треугольника} P>D
then
begin (вычислить плошаль)
S :=SQRT (P* (P-A) * (P-B) * (P-C));
writeln('ПЛОЩАДЬ:',S);
end
else writeln(A, B, C, '- не являются сторонами треугольника');
end.
```
### 5.5 Выполните тестирование программы.

Тестирование - это процесс исполнения программы с целью обнаружения смысловых ошибок. Для проведения этого этапа заранее, обычно еще до написания программы, подготавливается специальная система примеров, просчитанных вручную или каким-либо другим способом, с тем, чтобы сравнить их с результатами работы программы.

Выполните программу с тестовыми заданиями:

1. На вход подаем числа 3, 4, 5, являющиеся, как известно, сторонами треугольника с площадью 6.

Задайте стороны A, B, C: 3 4 5 ПЛОЩАДЬ: 6

2. Если  $(A, B, C) = (1, 1, 2)$ , треугольник вырождается в отрезок.

```
Окно вывода
Задайте стороны A, B, C:
1 1 2112- не являются сторонами треугольника
```
3. Если  $(A, B, C) = (0,0,0)$  - это точка.

Окно вывода Задайте стороны A, B, C: lo o o 000- не являются сторонами треугольника

4. (A, B, C) = (1, 1, 3). Треугольник с такими сторонами построить нельзя.

```
Окно вывода
Задайте стороны A, B, C:
1 1 3113- не являются сторонами треугольника
```
5. А что, если на вход подать отрицательное число: 2, 1, -3?

Окно вывода Задайте стороны А, В, С:  $2 \t1 - 3$ 21-3- не являются сторонами треугольника

6. Пусть все числа будут отрицательными: - 4, - 4, - 4.

Окно вывода Задайте стороны A, B, C:  $-4$   $-4$   $-4$ -4-4-4- не являются сторонами треугольника

### Контрольные вопросы

- 1. Что такое математическое моделирование?
- 2. Что является основной задачей информатики в области моделирования?
- 3. Исследование какой математической модели было произведено на занятии?

Форма отчётности - отчёт о практической работе в письменном виде

### ПРАКТИЧЕСКАЯ РАБОТА 9 (2 часа)

# Тема: Создание архива данных. Извлечение данных из архива. Запись информации на компакт-диски различных видов

Цель: получение практических навыков работы с архиваторами в ОС Windows, осуществление записи информации на оптические носители Залачи:

- 1. Научиться работы с архиваторами.
- 2. Научиться осуществлять запись информации на оптические носители.

Оборудование: компьютеры, совместимые с IBM PC, МУ по выполнению практической работы №9.

Задание 1 Произвести процесс архивации файлов. Извлечение файлов из архива.

### **Технология выполнения**

1.1 На рабочем столе операционной системы Windows создайте папку Разное и скопируйте в неѐ несколько файлов

1.2 Навести указатель мыши на папку Разное – нажать ПКМ (правая кнопка мыши) – выбрать – 7-Zip-Добавить к "Разное.7z". На рабочем столе будет создан архивный файл Разное.7z

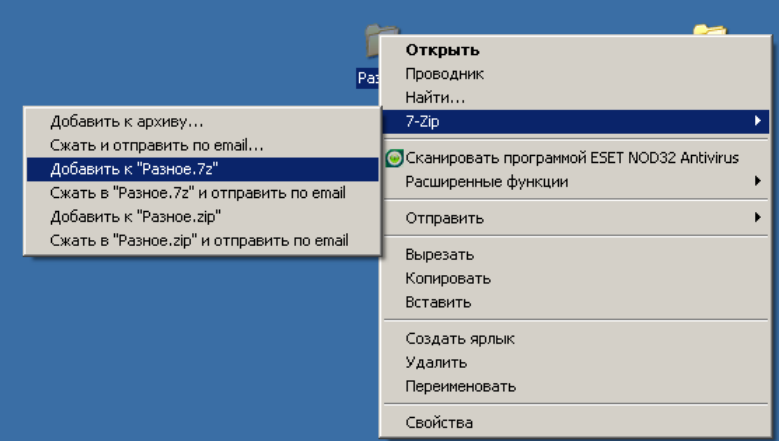

1.3 На рабочем столе операционной системы Windows, нажмите ПКМ по значку папки Разное и выберите команду **Добавить к архиву …**

1.4 В окне имя и параметры архива следует указать следующие параметры:

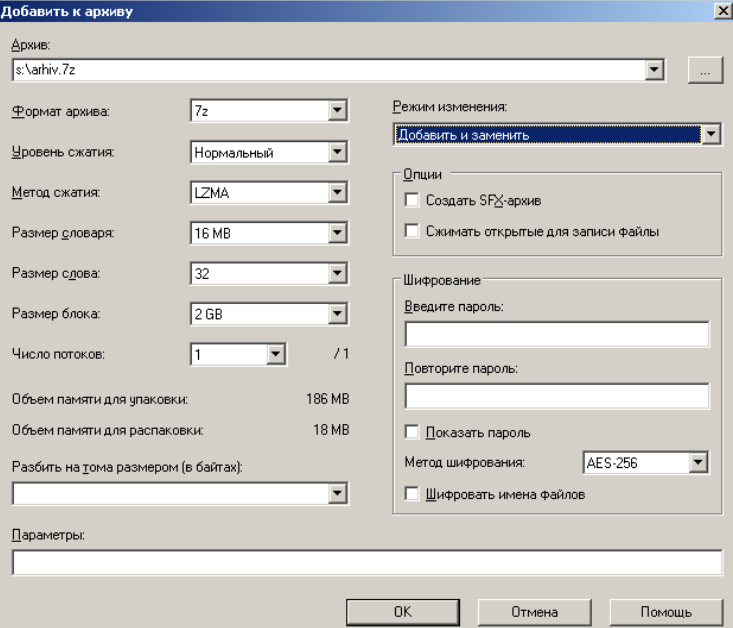

Подтвердить кнопкой ОК

- 1.5 На рабочем столе MS Windows удалить папку Разное
- 1.6 Нажать ПКМ по архивному файлу Разное.7z
- 1.7 Выбрать в контекстном меню команду Распаковать в "Разное\".

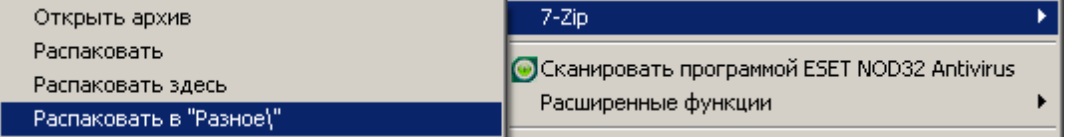

**Задание 2 -** Произвести запись информации на флэш-брелок используя стандартные средства Windows

### **Технология выполнения задания**

- 2.1 Вставить флэш-брелок в компьютер
- 2.2 Скопировать файлы для записи
- 2.3 Вставить файлы. Идет процесс записи.

### **Контрольные вопросы**

- 1. Какие программы-архиваторы Вы знаете?
- 2. Что такое архивация файлов?

3. Какие носители информации Вы знаете?

**Форма отчѐтности** - отчѐт о практической работе в письменном виде

# **ПРАКТИЧЕСКАЯ РАБОТА 10 (2 часа) Тема: АСУ различного назначения, примеры их использования**

**Цель** Освоение навыков определения по классификационным признакам видов АСУ, примеры их использования

### **Задачи:**

1. Научиться определять по классификационным признакам виды АСУ.

**Оборудование:** компьютеры, совместимые с IBM PC, МУ по выполнению практической работы №10.

**Задание 1 -** Найти в интернете и изучить презентацию «Автоматизированные системы управления»

**Задание 2 -** На основании данных из таблицы 1 определить какой вид АСУ используется в организациях.

### **Технология выполнения задания**

1. Дана таблица классификации АС (табл. 1).

Требуется определить какой вид АСУ имеют следующие организации для своего варианта (по номеру в журнале):

- 1) Высшее учебное заведение
- 2) Отдел кадров предприятия
- 3) Управление насосной станции шахты
- 4) Учет товара на складе
- 5) Страховая компания
- 6) Проектная строительная организация
- 7) Автомобильный завод
- 8) Скорая медицинская помощь
- 9) Угольный разрез
- 10) Служба МЧС
- 11) Автосервис по ремонту автомобилей
- 12) Среднее учебное заведение (техникум)
- 13) Тепловая электростанция (ТЭС)
- 14) Гостиница
- 15) Поликлиника
- 16) Пожарная служба
- 17) Железнодорожная станция

18) МФЦ «Мои документы» (государственные и муниципальные услуги)

Примечание: в организации могут использоваться несколько АС

Проанализировать таблицу АС, сформировать отчет, включив таблицу и вид АСУ заданного варианта:

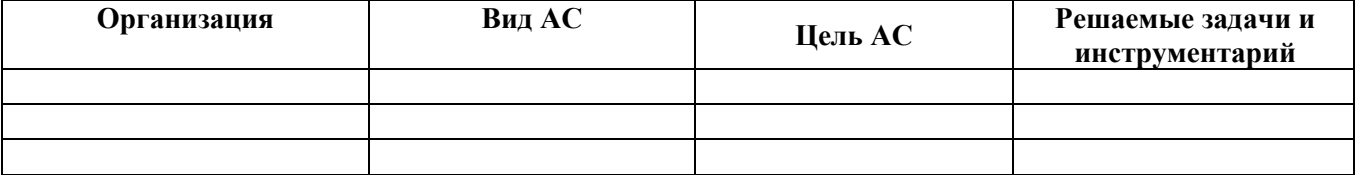

3. Ответить на контрольные вопросы

4. Сделать вывод о проделанной работе

### **Контрольные вопросы**

- 1. Что называется, автоматизированной системой управления?
- 2. Какое обеспечение имеют автоматизированные системы управления?
- 3. Какие АСУ будет использоваться для вашей будущей специальности?

**Форма отчѐтности** - отчѐт о практической работе в письменном виде

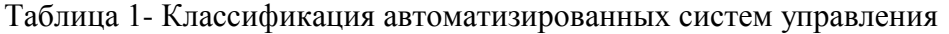

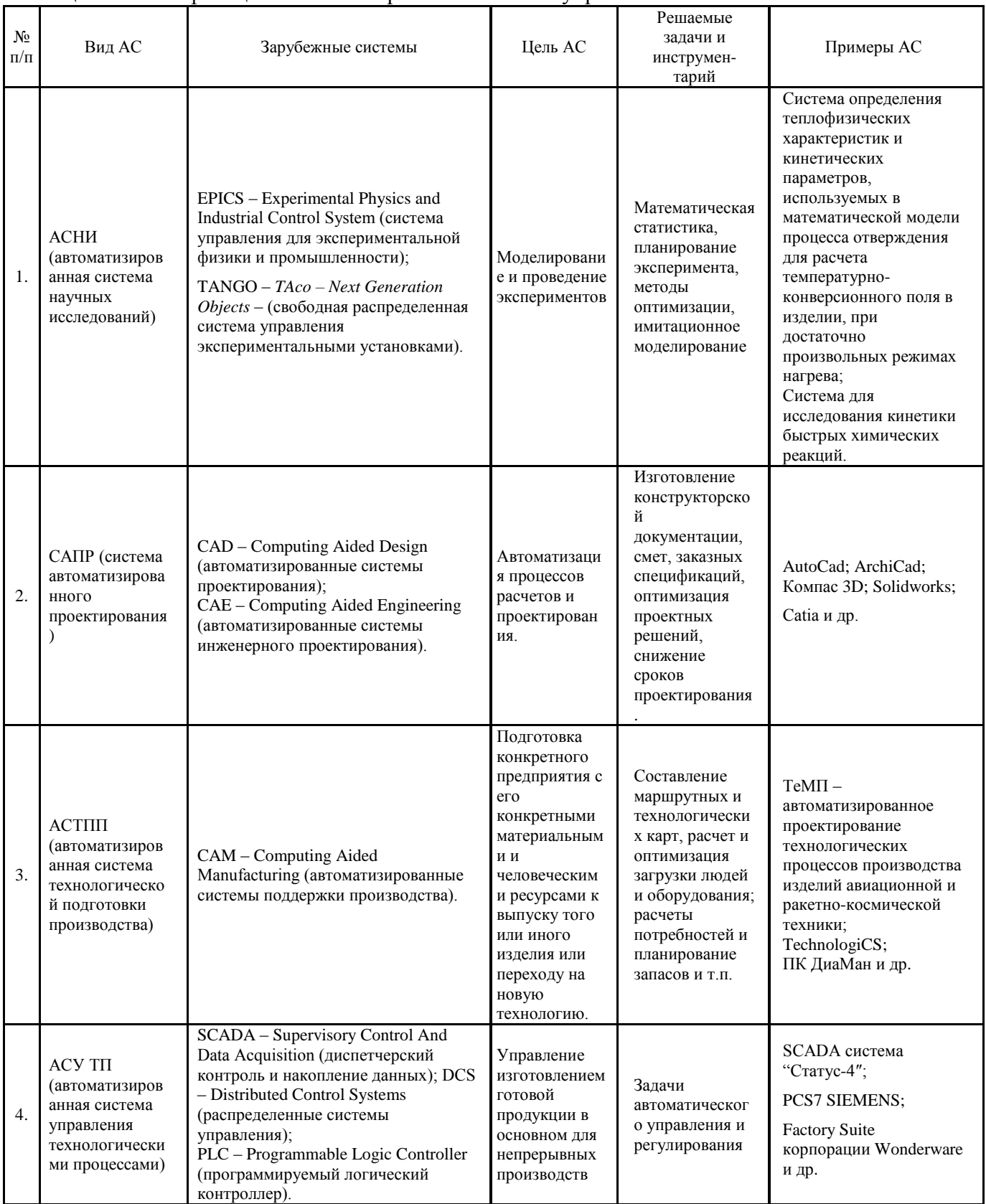

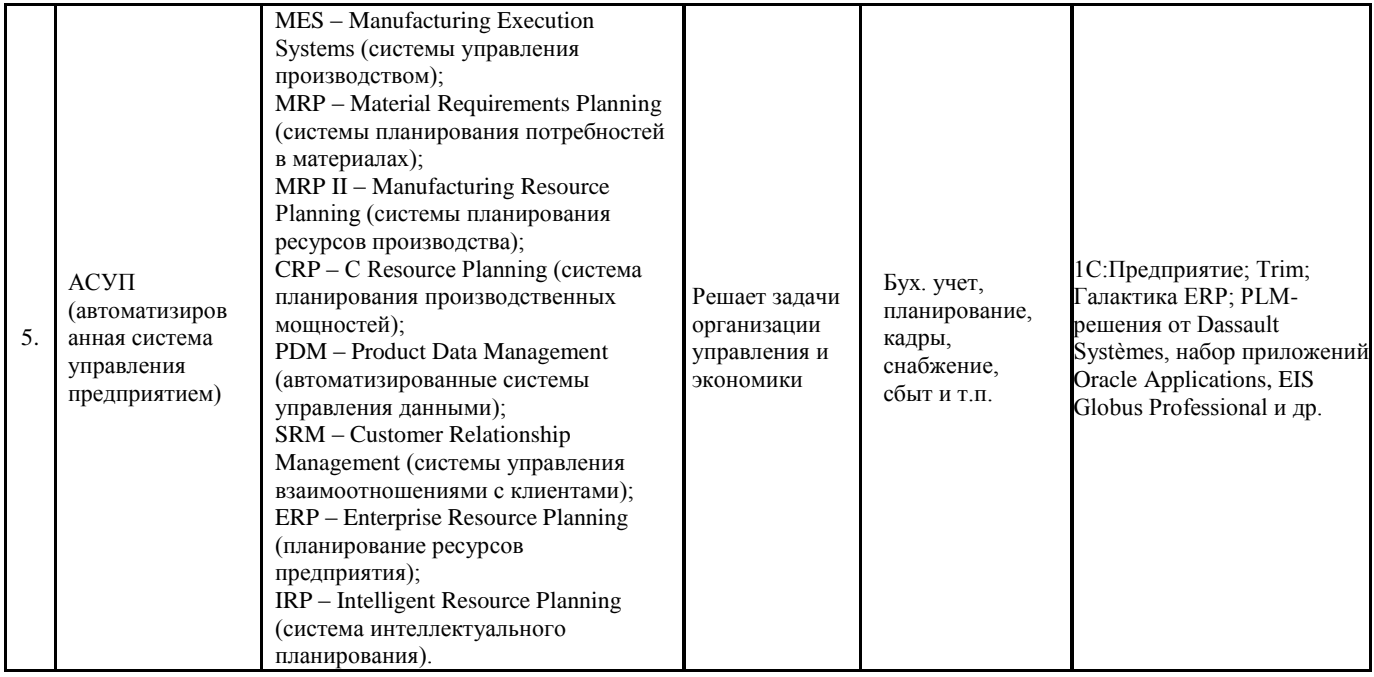

# ПРАКТИЧЕСКАЯ РАБОТА 11 (2 часа) Тема: Операционная система. Графический интерфейс пользователя

Цель получение практических навыков использования графического оконного интерфейса системы Windows.

# Залачи:

1. Научиться использовать графический оконный интерфейс системы Windows. Оборудование: компьютеры, совместимые с IBM PC, МУ по выполнению практической работы №11.

Задание 1 - Используя графический оконный интерфейс системы Windows освоить основные приемы работы с мышью, знакомство с элементами окна.

### Технология выполнения залания

1. Приемы работы с мышью.

На экране должен быть виден указатель мыши в форме стрелки. Поводите мышью по столу, и вы увидите, как перемещается указатель мыши по экрану.

- Подведите указатель мыши к любой пиктограмме (значку) и щелкните. Пиктограмма должна изменить цвет, т.е. стать выделенной.
- Выделите другую пиктограмму. Осталась ли выделенной первая пиктограмма?
- Нажмите клавишу Shift и, не отпуская ее, щелкните по двум пиктограммам. Что произошло?
- Щелкните вне пиктограмм. Выделение снялось со всех пиктограмм.
- Выделите любую пиктограмму и, не отпуская левой клавиши мыши, переместите в другое место рабочего стола.
- Переместите все пиктограммы с левой части рабочего стола в правую и разместите их в ряд.

2. Знакомство с элементами окна и способами изменения его размеров.

• Подведите указатель мыши к пиктограмме Мой компьютер и выполните двойной щелчок, чтобы открыть окно Мой компьютер.

• Затем подведите указатель мыши к строке заголовка окна и, удерживая нажатой левую клавишу мыши, переместите окно. Расположите окно Мой компьютер в самом центре рабочего стола.

• Щелкните по кнопке Развернуть, расположенной в правой части строки заголовка. Окно Мой компьютер развернулось на весь экран.

• Щелкните по кнопке Восстановить. Каково назначение этой кнопки?

Щелкните по кнопке *Свернуть*.

 Нажмите кнопку *Мой компьютер* на панели задач. Окно *Мой компьютер* восстановило свой размер.

 Щелкните по кнопке *Закрыть*. Каково, по-вашему, назначение этой кнопки? Можно ли найти кнопку *Мой компьютер* на панели задач? Как вы думаете почему?

 Щелкните по кнопке системного меню, расположенной в левой части строки заголовка. Выпишите все команды системного меню и нарисуйте рядом с ними вид соответствующих кнопок.

 Подведите указатель мыши к правой границе окна *Мой компьютер*, чтобы указатель принял форму двойной стрелки. Переместите границу окна вправо при нажатой левой клавише мыши. Окно увеличилось в ширину.

- Самостоятельно измените высоту окна.
- Измените размер окна, подведя указатель мыши к углу.

 Измените размер окна *Мой компьютер* таким образом, чтобы появились полосы прокрутки. Воспользуйтесь полосами прокрутки для того, чтобы просмотреть содержимое окна.

 Закройте окно *Мой компьютер*. Откройте окно *Мой компьютер* заново и проверьте, какой размер имеет вновь открытое окно.

# **Задание 2** - Работа с элементами Рабочего стола

# **Технология выполнения задания**

1. Рассмотрите значки, расположенные на *Рабочем столе*.

2. Разместите значки на *Рабочем столе*, расположив их по своему усмотрению, предварительно зацепив мышкой за значок и перетащив в нужном направлении

3. Выполните обратное действие, выстроив значки автоматически по левому краю Рабочего стола. Выберите из контекстного меню Рабочего стола команду *Упорядочить значки – Автоматически.*

4. Рассмотрите *Панель задам.* Закройте и откройте *Главное меню Windows*, используя кнопку *Пуск.* Перетащите *Панель задач,* разместив ее по вертикали в правой части *Рабочего стола.*  Верните ее на место.

5*.* Создайте ярлыки на Рабочем столе для диска (С:). Для этого: открыть папку *Мой компьютер.*  Выделить соответствующий значок. ПКМ вызовите контекстное меню, выберите команду *Создать - Ярлык.* Переименуйте соответственно в **Жесткий диск**.

6. Подберите новый значок для ярлыка диска С.

**Задание 3 -** Используя быстрый поиск объектов, найти объект *Calc.exe.* (стандартное приложение *Калькулятор*)*.*

# **Технология выполнения задания**

- 1. Из *Главного меню* запустите программу поиска *(ПКМ - Найти).*
- 2. В этом диалоговом окне введите критерий поиска: *Calc.exe*
- 3. Активизируйте вкладку *Найти.*
- 4. Запустите найденную программу, для этого надо сделать двойной щелчок по ярлыку Calc.
- 5. Закройте все окна на *Рабочем столе.*

### **Задание 4 -** Настройте *Рабочий стол.*

### **Технология выполнения задания**

- 1. Щелкните правой кнопкой мыши на свободном от значков участке *Рабочего стола.*
- 2. Выберите в контекстном меню пункт *Персонализация.*
- 3. Задайте Фон рабочего стола
- 4. Выберите любую тему Windows

# **Задание 5 -** Работа с программами

- 1. Запустите программу Калькулятор группы Стандартные.
- 2. Можно ли изменить размер этого окна? Какая кнопка строки заголовка недоступна к выполнению?
- 3. Переместите окно Калькулятор в правый нижний угол рабочего стола.
- 4. Запустите графический редактор Paint группы Стандартные.
- 5. Щелкните правой клавишей мыши в свободном месте панели задач и выберите в контекстном меню команду Каскадом. Как расположились открытые окна? Есть ли среди них активное?
- 6. Сделайте активным окно, расположенное на первом плане (щелкните по его кнопке на панели задач или в любом месте самого окна).
- 7. Любым из способов сделайте активным другое окно. Изменилось ли расположение окон на экране?
- 8. Разверните окно Paint.
- 9. Сверните окно Paint.
- 10. Закройте окно Калькулятор.
- 11. Щелкните правой клавишей мыши по кнопке Paint на панели задач и выберите в контекстном меню команду Закрыть.

# **Контрольные вопросы:**

- 1. Что такое файловая структура компьютера?
- 2. Для чего предназначен ПРОВОДНИК?
- 3. Как открывается контекстное меню?
- 4. В чем особенности ОС Windows?
- 5. Что является средствами управления ОС Windows?
- 6. Перечислите основные элементы управления ОС Windows?

**Форма отчѐтности** - отчѐт о практической работе в письменном виде

# **ПРАКТИЧЕСКАЯ РАБОТА 12 (2 часа)**

# **Тема: Подключение внешних устройств к компьютеру и их настройка**

**Цель** получение практических навыков работы с периферийными устройствами, освоение навыков настройки параметров работы цифрового фотоаппарата и перенос через кабельное оборудование в ПК полученных снимков.

# **Задачи:**

- 1. Научиться работать с периферийными устройствами, производить настройку параметров работы цифрового фотоаппарата.
- 2. Научиться переносить через кабельное оборудование в ПК полученные снимки.

**Оборудование:** компьютеры, совместимые с IBM PC, МУ по выполнению практической работы №12.

**Задание 1** Произвести настройку фотоаппарата (смартфона) и осуществить фотосъемку нескольких объектов.

# **Технология выполнения задания**

- 1.1 На фотоаппарате установить режим съемки AUTO.
- 1.2 Включить фотоаппарат (кнопка ON/OFF).
- 1.3 Произвести фотосъемку нескольких объектов.
- 1.4 Выключить фотоаппарат.

**Задание 2** Через кабельное оборудование (USB - миниUSB) подключить цифровой фотоаппарат (смартфон) к компьютеру. Произвести перенос фотографий в компьютер.

# **Технология выполнения задания**

2.1 Подключить фотоаппарат к компьютеру через кабельное оборудование, на компьютере разъем – USB, на фотоаппарате – миниUSB.

2.2 Включить фотоаппарат.

2.3 Операционная система Windows XP определить новое оборудование и осуществить поиск драйверов из базы данных драйверов системы.

2.4 Навести указатель мыши на пункт - Мастер работы со сканером или цифровой камерой и дважды нажать. Активизируется – Мастер работы с цифровой камерой. Нажать - Далее

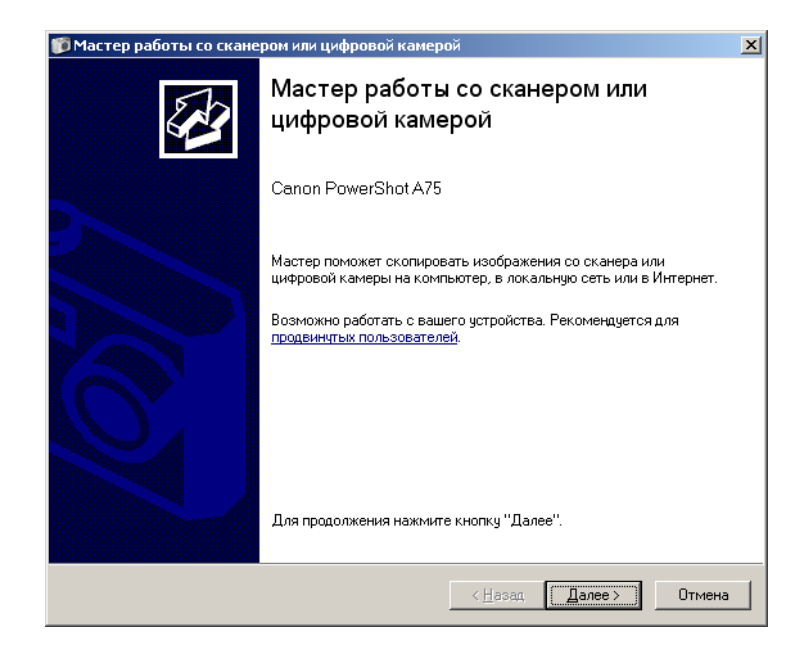

2.5 На следующем шаге выбрать изображения для копирования. Нажать – Далее.

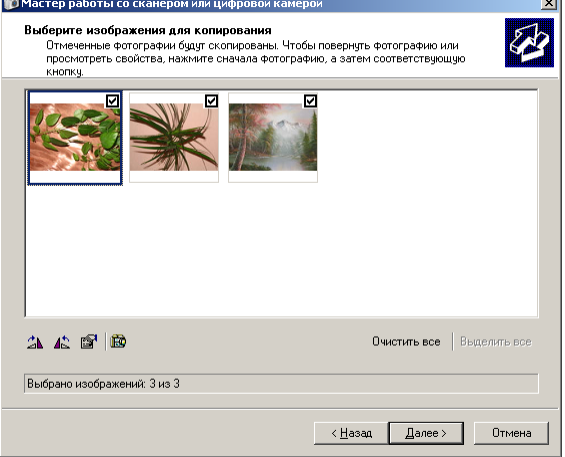

2.6 Выбрать размещение – Мои рисунки, название изображения – 7 декабря. Нажать – Далее. Идет процесс копирования изображений.

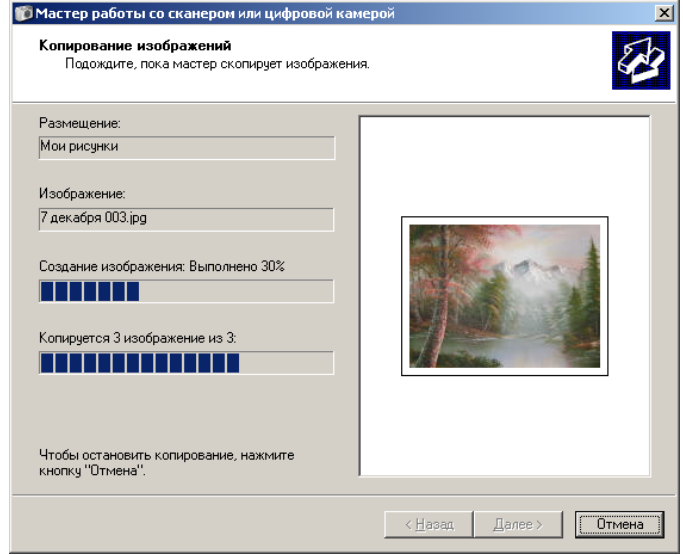

2.7 Проверить изображения – открыть папку – Мои рисунки

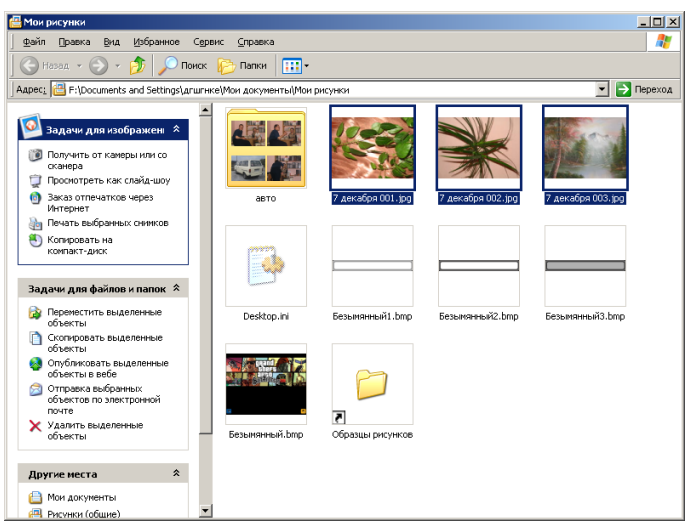

# **Индивидуальное задание**

Произвести перенос любой информации со смартфона или флеш-носителя через дата-кабель или Bluetooth на ПК. Осуществить настройку устройства.

# **Контрольные вопросы:**

- 1. Какое оборудование относится к периферийным устройствам?
- 2. Что такое разрешающая способность?
- 3. К какому виду графики относиться файл-изображение, созданный при фотосъемке?

**Форма отчѐтности** - отчѐт о практической работе в письменном виде

# **Практическая работа 13 (2 часа)**

# **Тема: Примеры комплектации компьютерного рабочего места для различных направлений профессиональной деятельности.**

**Цель**: получить практические навыки работы с основными техническими характеристиками устройств персонального компьютера; знакомство с номенклатурой и символикой; знакомство с принципами комплектации компьютера при покупке ПК; получение навыков в оценке стоимости комплекта устройств ПК.

### **Задачи:**

1. Научиться работать с основными техническими характеристиками устройств персонального компьютера.

2. Научиться производить сборку ПК из отдельных комплектующих.

**Оборудование:** компьютеры, совместимые с IBM PC, МУ по выполнению практической работы №13.

**Задание 1 -** Произвести описание типичных конфигураций компьютера (информацию найти в сети Интернет.

**Задание 2 -** По прайсам любой компьютерной фирмы (например, [http://dns-shop.ru/\)](http://dns-shop.ru/) выбрать все комплектующие ПК. Комплектующие должны быть совместимы друг с другом и отвечать назначению собранного ПК.

Назначение компьютера по вариантам от номера машины:

- 1 Офисный компьютер без выхода в сеть
- 2 Домашний компьютер, без использования игр
- 3 Игровой компьютер
- 4 Компьютер для профессиональной обработки видео и графики
- 5 Компьютер для работы в сети
- 6 Компьютер для хранения больших объемов информации
- 7 Офисный компьютер с выходом в сеть
- 8 Самый мощный компьютер без учета дороговизны комплектующих

Задание 3 - Периферийные устройства выбирать по мере их нужности для данной компьютерной системы. Все периферийные устройства должны быть описаны в таблице. Если вы считаете, что устройство в системе может быть не задействовано, нужно описать почему.

Задание 4 - По прайсам определите дополнительные устройства, который как вы считаете должны дополнить вашу компьютерную систему с данным назначением. Например, джойстик для игрового компьютера. Опишите почему выбор данного элемента желателен.

### Результаты оформить в виде следующей таблицы:

### Таблица 1. Выбор комплектующих для

ПК

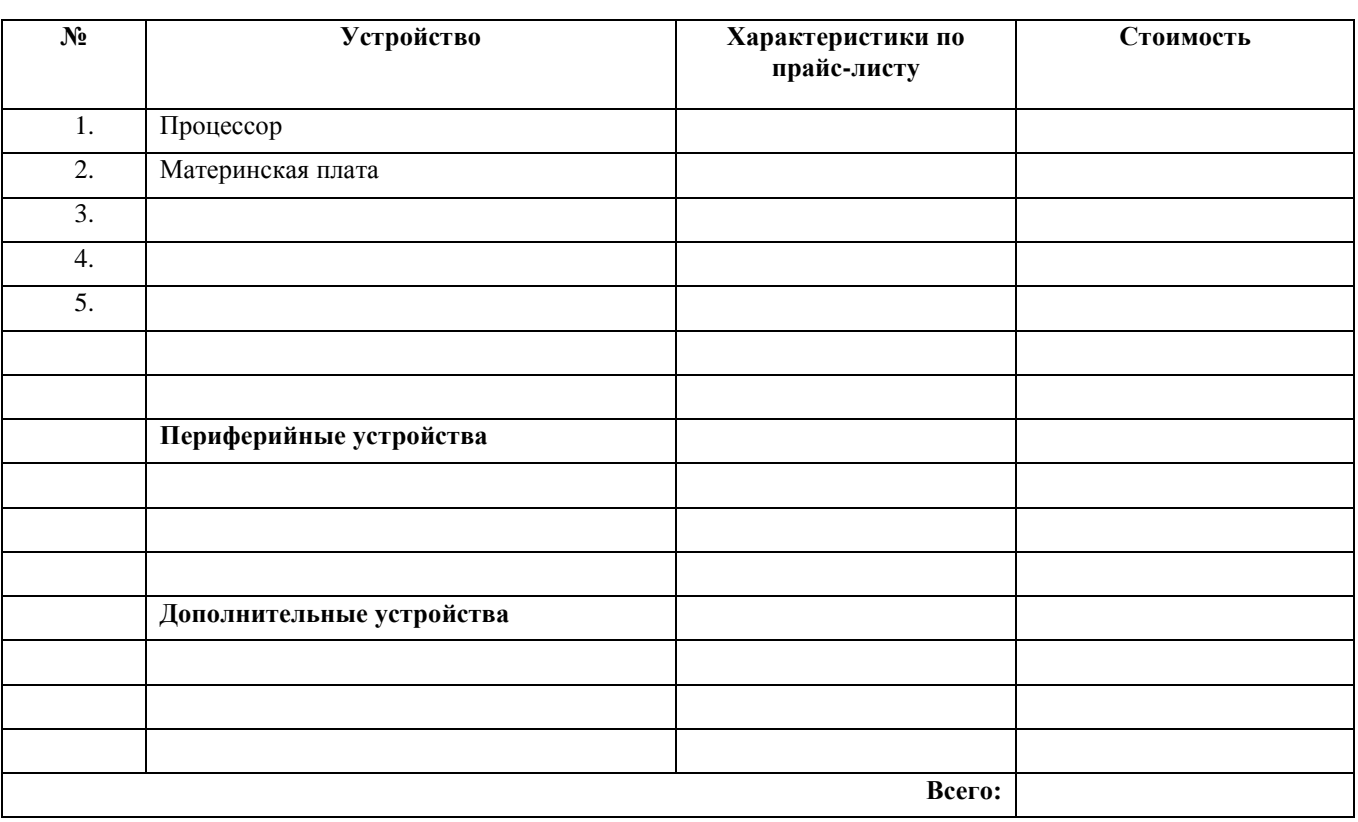

### Контрольные вопросы

- 1. Из каких устройств можно собрать системный блок ПК?
- 2. Какие типы компьютеров, в зависимости от их функционального устройства вы знаете?
- 3. Какие устройства могут быть интегрированы (расположены) на материнской плате?

Форма отчётности - отчёт о практической работе в письменном виде

### ПРАКТИЧЕСКАЯ РАБОТА 14 (2 часа)

# Тема: Разграничение прав доступа в сети, общее дисковое пространство в локальной сети

Цель: получение практических навыков разделения доступа пользователей к файлам, папкам, программам.

### Задачи:

1. Научиться разделять доступ пользователей к файлам, папкам, программам.

Оборудование: компьютеры, совместимые с IBM PC, МУ по выполнению практической работы №14.

Задание 1 - Определите общий ресурс компьютера

Технология выполнения работы:

1. Откройте папку Этот компьютер.

- 2. В открывшемся стандартном окне Проводника в левой части находим строчку **Сеть** и щелкаем на нее дважды левой кнопкой мыши. В данном окне появятся все компьютеры, которые подключены к сети.
- 3. Открыть один из них. Посмотреть ресурсы компьютера, которыми можно воспользоваться. Такие ресурсы называются общими.

**Задание 2 -** Предоставьте доступ для пользователей локальной сети к папке на своем компьютере, подключенном к локальной сети.

# **Технология выполнения работы:**

- 1. В ОС Windows открыть окно папки **Этот компьютер** и на жестком диске создать свою папку. Назвать ее номером своей группы.
- 2. Щелкнуть правой кнопкой мыши по значку папки и в контекстном меню папки выберите команду **Общий доступ**.
- 3. Выбрать нужное подменю: Конкретные пользователи

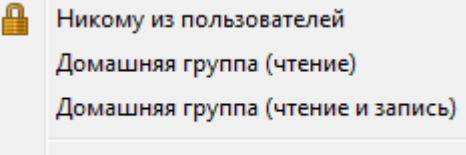

Конкретные пользователи...

Если все правильно сделано, то на диске (у вашей папки) появится значок, который показывает, что папка является общей.

**Задание 3 -** Максимальная скорость передачи данных в локальной сети 100 Мбит/с. Сколько страниц текста можно передать за 1 сек, если 1 страница текста содержит 50 строк и на каждой строке - 70 символов?

# **Решение:**

50\*70=3500 символов на страницу. Так как не указано, сколько символов в алфавите, возьмем 1 байт на символ. Итого 3500 байт или (умножить на 8) 28000 бит.

Теперь делим 100,000,000 на 28,000. Получаем 3571.43 страниц.

### *Решить самостоятельно по следующим данным:*

1 страница текста содержит 70 строк и на каждой строке - 50 символов?

### **Контрольные вопросы**

- 1. Что понимается под топологией локальной сети?
- 2. Какие существуют виды топологии локальной сети?
- 3. Что такое протокол обмена?
- 4. Что такое учетная запись?
- 5. Какие существуют типы учетных записей?
- 6. Возможно ли создать запись находясь под учетной записью Гостя?

**Форма отчѐтности** - отчѐт о практической работе в письменном виде

# **ПРАКТИЧЕСКАЯ РАБОТА 15 (2 часа) Тема: Защита информации, антивирусная защита**

**Цель:** получение практических навыков использования программных продуктов AVP («Антивирус Касперского»), Dr. Web, Avast.

# **Задачи:**

2. Научиться работать с программными продуктами AVP(«Антивирус Касперского »), Dr. Web, Avast.

**Оборудование:** компьютеры, совместимые с IBM PC, МУ по выполнению практической работы №15.

**Задание 1** Произвести проверку ПК на наличие вредоносного ПО на основе имеющегося антивирусного программного обеспечения.

# **Технология выполнения задания**

1 Опишите программные продукты AVP, Dr. Web, Avast: логотип, название, фирмапроизводитель, область применения

2 Запустите одну из нескольких описанных выше программ.

3 Выберите выборочное сканирование, определите объект проверки (ОП, флеш-брелок и др.)

4 Выполните поиск компьютерных вирусов: BackDoor.Rain.1 (тип «Worm») и других.

5 Опишите результаты поиска антивирусной программы

# **Контрольные вопросы:**

- 1. Что такое компьютерный вирус и троянская программа?
- 2. Какие существуют методы борьбы с компьютерными вирусами?
- 3. Какие возможности и особенности антивирусной программы Avast, DrWEB?

**Форма отчѐтности** - отчѐт о практической работе в письменном виде

# **ПРАКТИЧЕСКАЯ РАБОТА 16 (2 часа)**

# **Тема: Эксплуатационные требования к компьютерному рабочему месту**

**Цель** получение навыков работы с программой – русский щит для снятия зрительной усталости

**Задачи:** 

1. Научиться работать с программой – русский щит для снятия зрительной усталости **Оборудование:** компьютеры, совместимые с IBM PC, МУ по выполнению практической работы №16.

# **Технология выполнения задания**

**Задание 1 -** Отразите основные санитарно-гигиенические требования к кабинету информатики:

**Задание 2 -** Укажите некоторые требования к помещениям кабинета информатики

**Задание 3 -** Укажите, какие действия запрещены в кабинете информатики

**Задание 4 -** Работа с офтальмологическим комплексом «Русский щит»

# **Технология выполнения**

4.1 Произвести запуск программы – Пуск – Все программы – Русский Щит – Офтальмологический комплекс Русский Щит

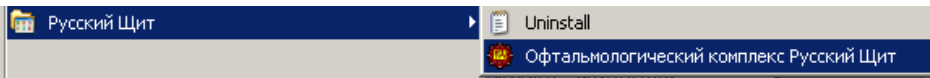

4.2 Ознакомиться и выполнить комплекс упражнений – Зрительная релаксация, Психологическая релаксация.

4.3 Выполнить упражнения для глаз. (Пункт меню Упражнения)

### **Контрольные вопросы:**

- 1. Какие существуют требования к организации и оборудованию рабочих мест?
- 2. Какие существуют виды категорий трудовой деятельности с ПК?

**Форма отчѐтности** - отчѐт о практической работе в письменном виде

### **СПИСОК ИСПОЛЬЗУЕМЫХ ИСТОЧНИКОВ**

### **Основная литература**

1. Цветкова, М. С. Информатика: учебник для использования в учебном процессе образовательных учреждений СПО на базе основного общего образования с получением среднего общего образования / М. С. Цветкова, И. Ю. Хлобыстова; М. С. Цветкова, И. Ю. Хлобыстова. – 6-е изд., стер. - Москва: Академия, 2020. – 352 c. – (Профессиональное образование). – ISBN 9785446890088. – URL: [https://www.academia](https://www.academia-moscow.ru/catalogue/4831/452487/)[moscow.ru/catalogue/4831/452487/.](https://www.academia-moscow.ru/catalogue/4831/452487/) – Текст: электронный.

2. Цветкова, М. С. Информатика. Практикум для профессий и специальностей технического и социально- экономического профилей: учебное пособие для использования в учебном процессе образовательных учреждений, реализующих программы начального и среднего профессионального образования по всем профессиям и специальностям / М. С. Цветкова, С.А. Гаврилова, И. Ю. Хлобыстова. – Москва: Академия, 2019. – 272 c. – (Профессиональное образование). – ISBN 9785446883080. – URL: [https://www.academia](https://www.academia-moscow.ru/catalogue/4831/409583/)[moscow.ru/catalogue/4831/409583/.](https://www.academia-moscow.ru/catalogue/4831/409583/) – Текст: электронный.

### **Дополнительная литература**

1. Трофимов, В. В. Информатика в 2 т. Том 1: учебник для среднего профессионального образования / В. В. Трофимов; под редакцией В. В. Трофимова. — 3-е изд., перераб. и доп. — Москва: Издательство Юрайт, 2020. — 553 с. — (Профессиональное образование). — ISBN 978-5-534-02518-7. — Текст: электронный // ЭБС Юрайт [сайт]. — URL: [https://www.biblio](https://www.biblio-online.ru/bcode/448997)[online.ru/bcode/448997](https://www.biblio-online.ru/bcode/448997) (дата обращения: 30.01.2020).

2. Трофимов, В. В. Информатика в 2 т. Том 2: учебник для среднего профессионального образования / В. В. Трофимов; ответственный редактор В. В. Трофимов. — 3-е изд., перераб. и доп. — Москва : Издательство Юрайт, 2020. — 406 с. — (Профессиональное образование). — ISBN 978-5-534-02519-4. — Текст : электронный // ЭБС Юрайт [сайт]. — URL: <https://www.biblio-online.ru/bcode/448998> (дата обращения: 30.01.2020).

3. Новожилов, О. П. Информатика: учебник для среднего профессионального образования / О. П. Новожилов. — 3-е изд., перераб. и доп. — Москва: Издательство Юрайт, 2019. — 620 с. — (Профессиональное образование). — ISBN 978-5-9916-8730-0. — Текст: электронный // ЭБС Юрайт [сайт]. — URL:<https://www.biblio-online.ru/bcode/427004> (дата обращения: 30.01.2020).

4. Гаврилов, М. В. Информатика и информационные технологии: учебник для среднего профессионального образования / М. В. Гаврилов, В. А. Климов. — 4-е изд., перераб. и доп. — Москва: Издательство Юрайт, 2020. — 383 с. — (Профессиональное образование). — ISBN 978-5-534-03051-8. — Текст: электронный // ЭБС Юрайт [сайт]. — URL: [https://www.biblio](https://www.biblio-online.ru/bcode/449286)[online.ru/bcode/449286](https://www.biblio-online.ru/bcode/449286) (дата обращения: 30.01.2020).

### **Интернет-ресурсы**

1. Официальный сайт Кузбасского государственного технического университета имени Т.Ф. Горбачева. Режим доступа: [https://kuzstu.ru/.](https://kuzstu.ru/)

2. Официальный сайт филиала КузГТУ в г. Белово. Режим доступа: [http://belovokyzgty.ru.](http://belovokyzgty.ru/)

3. Электронная обучающая система филиала КузГТУ в г. Белово. Режим доступа: <http://eso.belovokyzgty.ru/>

4. Единая коллекция Цифровых образовательных ресурсов [Электронный ресурс]. – Режим доступа: [http://school-collection.edu.ru/,](http://school-collection.edu.ru/) свободный. – Загл. с экрана.

5. Единое окно доступа к информационным ресурсам [Электронный ресурс]. – Режим доступа: [http://window.edu.ru/,](http://window.edu.ru/) свободный. – Загл. с экрана.

6. Федеральный центр информационно-образовательных ресурсов [Электронный ресурс]. – Режим доступа: [http://fcior.edu.ru/,](http://fcior.edu.ru/) свободный. – Загл. с экрана.

7. Электронные библиотечные системы:

- Электронная библиотека издательства Юрайт [Электронный ресурс]. – Режим доступа: [https://biblio-online.ru/catalog/spo.](https://biblio-online.ru/catalog/spo)

- Электронная библиотека издательства Академия [Электронный ресурс]. – Режим доступа: [https://academia-library.ru/.](https://academia-library.ru/)